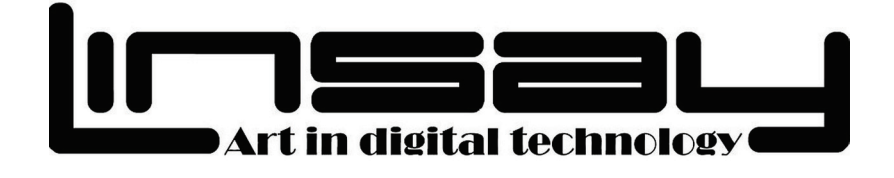

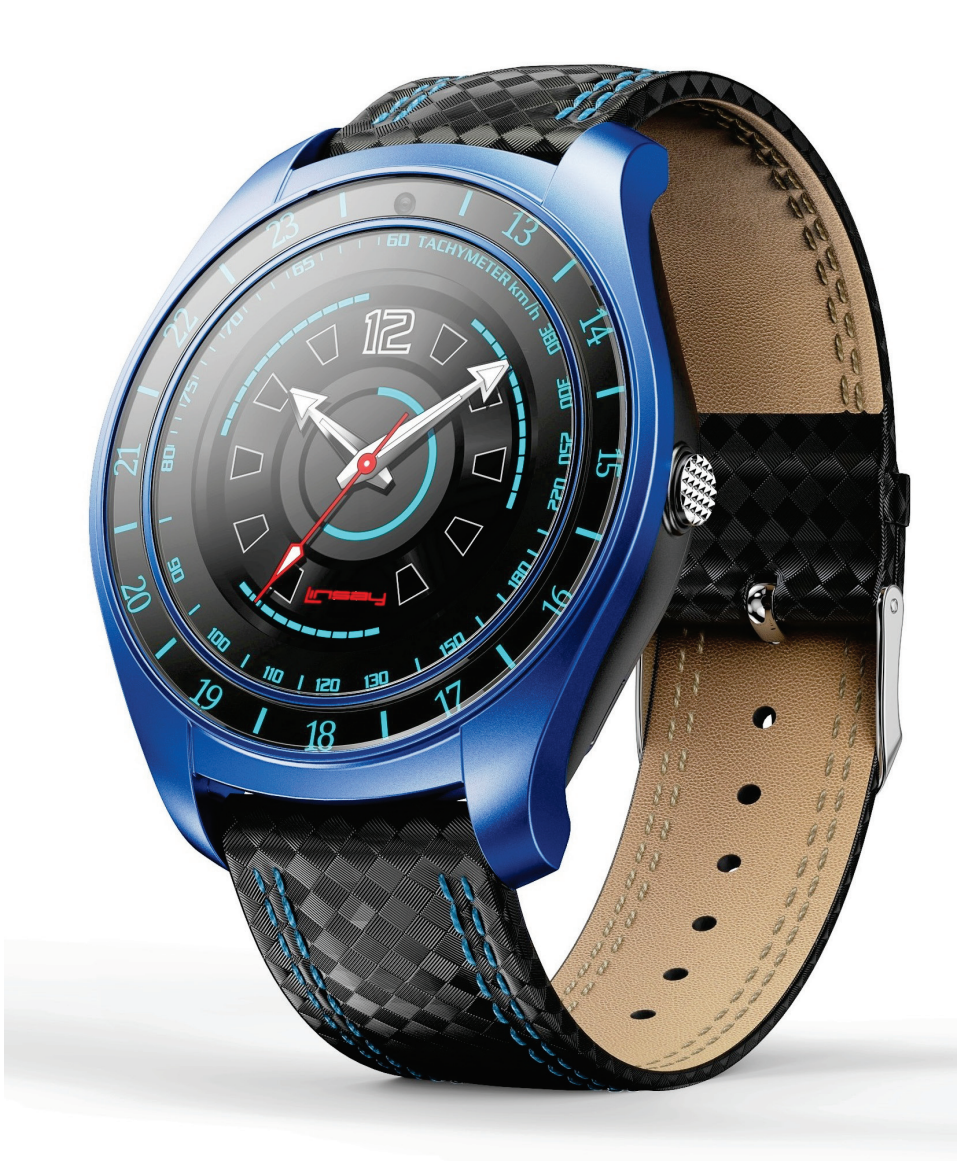

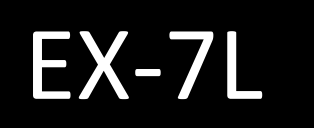

# EX-7L USER MANUAL LINSAY copyright 2018. All right reserved

[www.LINSAYdigital.com](http://www.linsaydigital.com/) 

1 [www.LINSAYdigital.com](http://www.linsaydigital.com/)

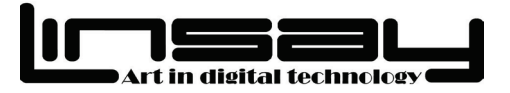

# **Dear Customer,**

**FCC Class B:**

Thank you for purchasing the newest LINSAY Smart watch phone that integrates a perfect full touch screen mobile phone into its fashionable design. With the LINSAY EX-7L ( EX-7LB color Blue EX-7LR color Red and EX-7LBK color Black ), you can make/receive phone calls/Texts, play music, take pictures/record video and even more!

Before operating this type of smart watch, please read the instructions and suggestions carefully to ensure the best possible performance.

*Note: This equipment has been tested and found to comply with the limits for a Class B digital device, pursuant to part 15 of the FCC Rules. These limits are designed to provide reasonable protection against harmful interference in a residential installation. This equipment can generate and radiate radio frequency energy and it may cause harmful interference to radio communications if not installed and used in accordance with the instructions. However, there is no guarantee that interference will not occur in a particular installation. If this equipment does cause harmful interference to radio or television reception, this can be fixed by turning the*  equipment off and on, the user is encouraged to try to correct the *interference by one or more of the following measures:*

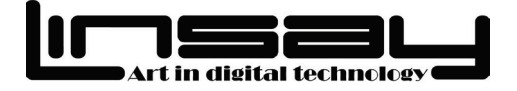

*- Reorient or relocate the receiving antenna.*

*- Increase the distance between the equipment and receiver.*

*- Connect the equipment into an outlet or a circuit different from where the receiver is connected.*

*- Consult the dealer or an experienced radio/TV technician for help.*

#### NOTICE:

*1. Changes or modifications to the product without the responsible*  party for compliance could void the user's authority to operate the *equipment.*

*2. Shielded interface cables and AC power cord, if any, must be used in order to comply with the Emission limits.*

*3. The manufacturer is not responsible for any radio or TV interference caused by unauthorized modification to the equipment(It is the responsibilities of the user to correct such interference).*

*This device complies with Part 15 of the FCC Rules. Operation is subject to the following two conditions: (1) this device may not cause harmful interference, and (2) this device must accept any interference received, including interference that may cause undesired operation.*

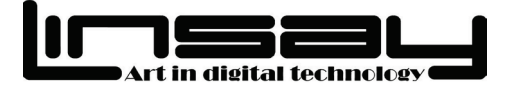

## **Accessories Introduction**

- Smart Watch
- User Guide
- Data cable
- AC Charger Adaptor USB
- 8GB LINSAY Micro SD Card Optional (BUNDLE)

# **Safety Warning**

 The information in this document won't be modified or extended in accordance with any notice.

 The illustrations in this manual are for reference only, please prevail in kind.

 Please do not to let your watch exposed directly under prolonged exposure to strong sunlight otherwise it may lead to a error command due to battery overheating.

- Please Do not attempt to repair the watch, for the modification to the product could affect the security of the product.
- Avoid using the watch in the following environment: places with excessive temperature fluctuations, places with the temperatures higher than 60°C or lower than 0°C, places with high pressure, dust, electrostatic

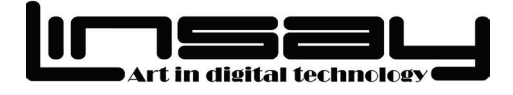

interference or high humidity.

- Avoid touching with corrosive cleaning agents and chemicals; please use a soft, dry cloth to clean the watch.
- This product can only be operated with specified batteries or power adapter. Parts that are obtained through different sources other than the manufacturer (LINSAY) may result in danger and may make the current relevant licenses invalid. Please only use the original accessories recommended by the manufacturer.
- Bluetooth connections are prohibited at gas stations, restricted chemical plants or near the oil depots, the use of the watch in the above environments may raise the risk of explosion. **Warning:** When you are travelling on the airplane, please make sure to place the EX-7L Watch in the baggage, and try not to place it in the handbag while going through the checkpoint, as LINSAY is not responsible for the damage caused by such radiation.

# **Instructions on batteries & handling batteries**

Batteries are not allowed to be thrown into the trashcan. As a consumer,

you are legally required to handle and collect the used batteries properly.

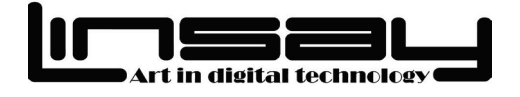

- Please check's positive and negative direction, if opposite, it may cause damage to the device.
- It is prohibited to try to open the batteries or throw batteries into fire.
- The liquid flowing from the batteries is very dangerous, and one cannot touch it unless wearing suitable gloves.
- Never place the battery in the hands of children.
- Remove the battery from the device if you do not use it for a long time.

# **Product Details**<br>1、MIC 2、USB port 3、Speaker Camera 5、Power switch 6、Display З 18

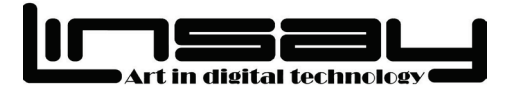

# **Initial preparation for the First time using the LINSAY watch**

Carefully place the watch screen facing down, and open the back cover of the watch, then open the slot card and insert the 8GB SD card(Sold separately) in the slot. When the card is in place, please close/secure the golden contact point of the battery, gently place the battery into it, and then close the back cover and gently press it down to its place.

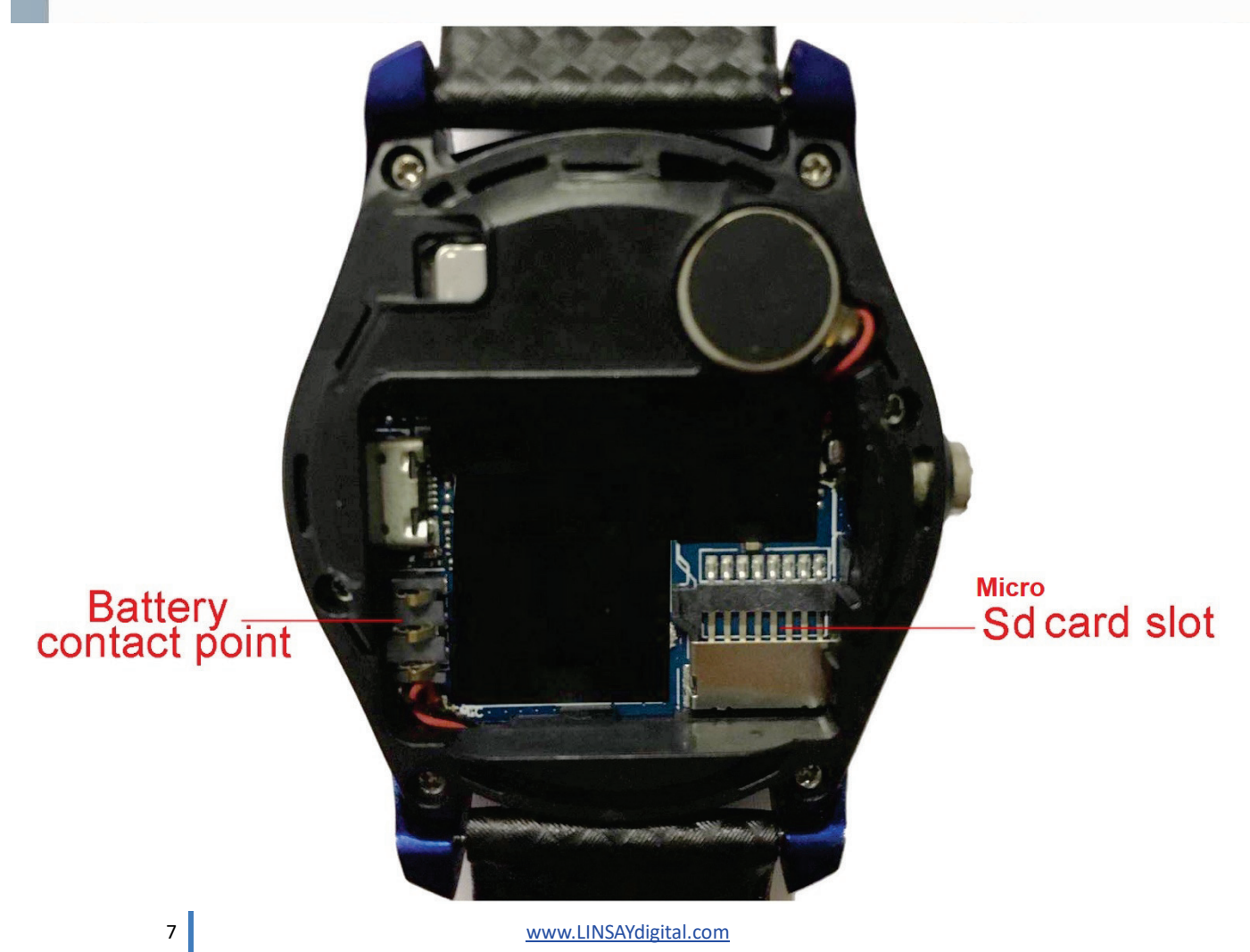

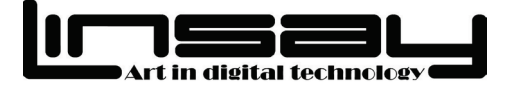

# **Charging**

The battery should be fully charged before initial use of the LINSAY Smart Watch EX-7L in just 30 minutes.

# **Applications**

Pre – Installed Applications: Bluetooth Dialer & Bluetooth Headset, Call History, Messaging, Watch Book, BT Connection, Remote Capture, Remote Notifies, Camera, Drink Water, Sedentary Reminder, Sleep Monitor, Pedometer, Anti-Thief- Power Saving, Motion, Voice Google Assistant, Alarm, Calculator, Calendar, Stopwatch, Audio Player, Settings, Theme, Quick Response, Sound Recorder, File Manager, Image Viewer, Brightness, Video recorder, Sound and Video Player.

# **Basic Operation**

Your LINSAY watch is a touch-screen device that works with your smart phone on which you can perform routine settings and select functions. Once you turn on, LONG PRESS(2 seconds) to go to Main Menu. To go back to Home screen from applications long press(2 seconds).

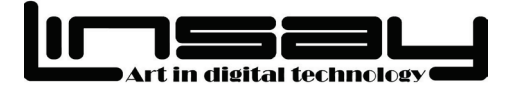

 Each function (main menu) will be shown and displayed on multiple screens after the phone is switched on, and other functions can be viewed by sliding the screen left or right.

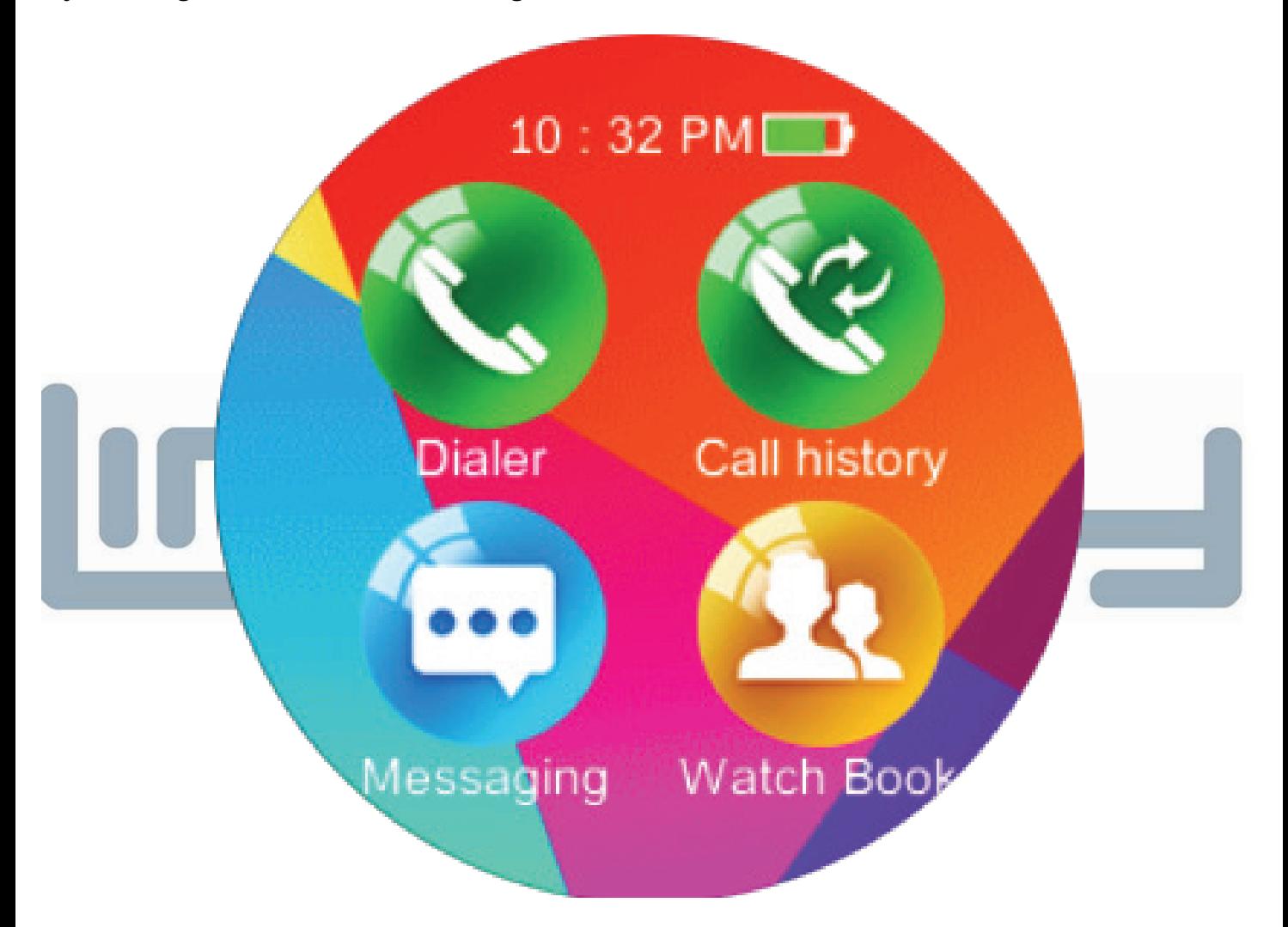

 In the course of operating the LINSAY watch, you can return to the previous interface by sliding screen right, and return to main menu by long press of the screen.

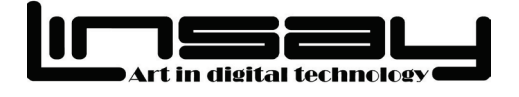

 You can press the power switch to switch to clock mode in any interface; you can switch to clock mode in the interface of main menu by long press of the screen. You can switch from clock mode to main menu by long press of the screen.

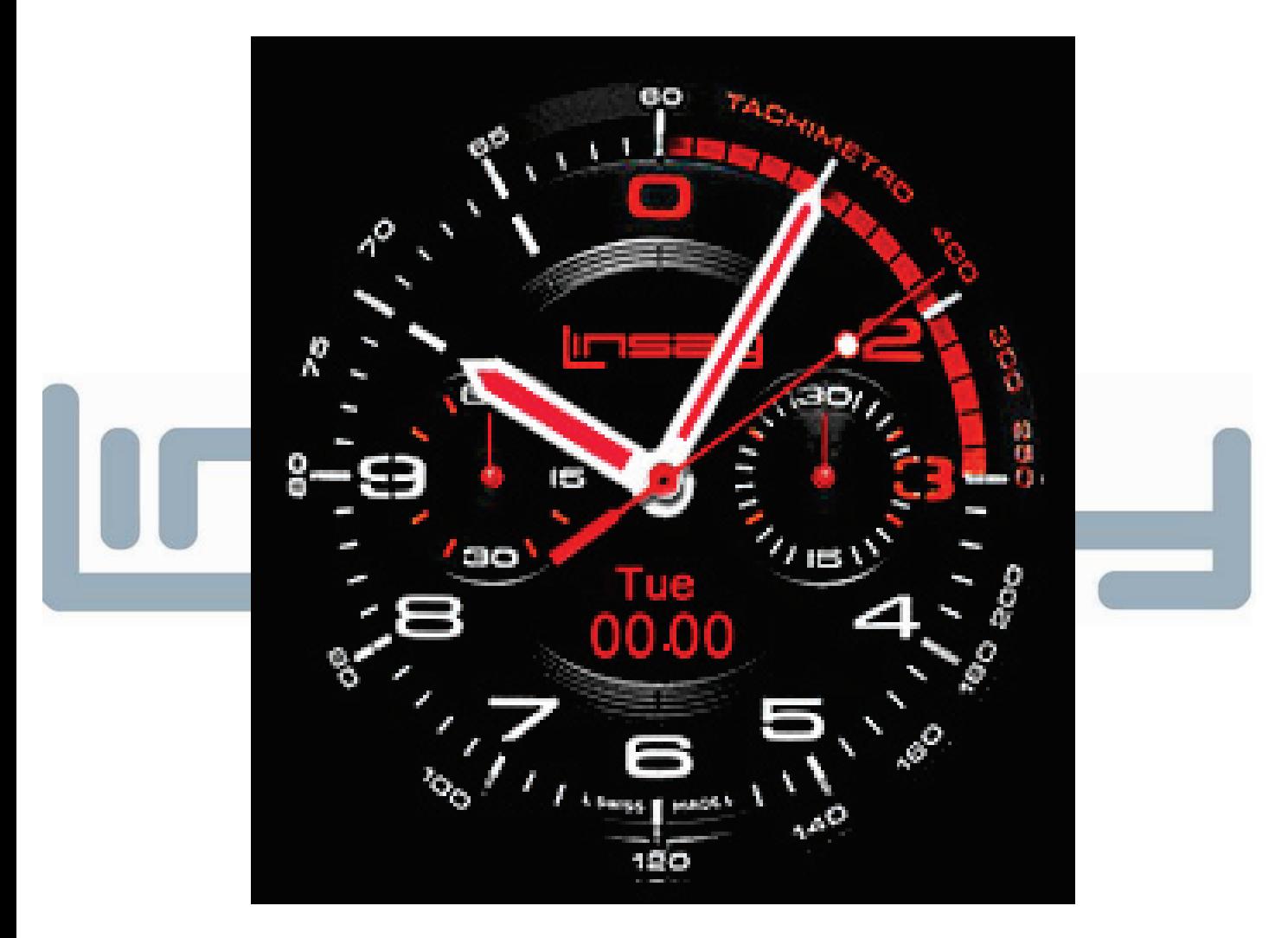

**Warning:** Touch the screen with your fingers or a special pen when using the touch screen, and avoid use sharp objects( sharp objects may damage the sensitive touch screen).

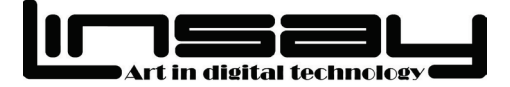

### **Power on**

Long press power switch for 3 seconds until the screen displays.

# **Power off**

In the main menu, long press the power switch for 3 seconds until the

screen disappears,otherwise you will be prompted with several watch faces

to choose from(to exit please long press the center of the screen).

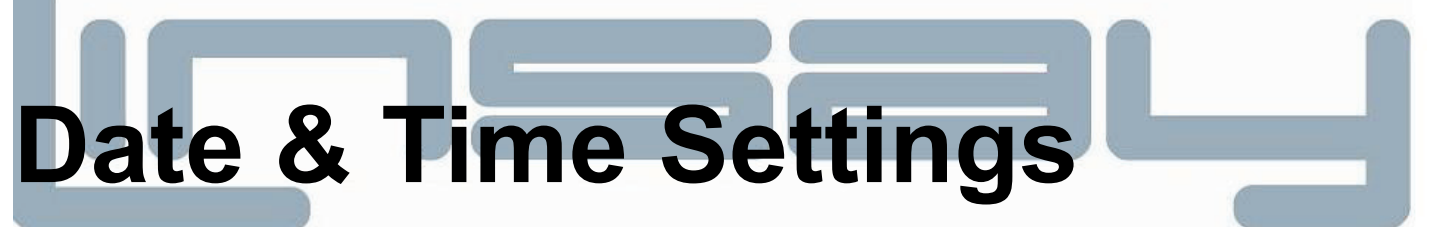

During the initial use, you should set up the time and date. The city where the watch is located, as well as the time and data and other items can be set.

# **Lock and Unlock**

In any screen, press the power button to enter the clock mode, press again to lock screen. In lock screen state, press the power button to enter the clock mode, long press the screen again to unlock.

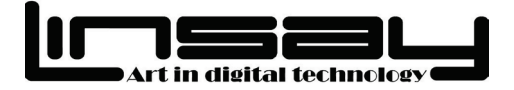

# **Smart Phone & Smart watch Bluetooth Connection settings for Android Devices.**

### **How to sync smart phone to smart watch**

1.Smartphone's Bluetooth should be on(to do this go to your phone settings and click on the Bluetooth settings and make sure its on. Also please make sure to set it to "visible to all nearby Bluetooth devices",

2. Please go to the phone settings and select security then search for the unknown sources option and make sure it is selected with a checkmark on it(this is needed in order to install the application to pair the watch with which we will see below).

3.Please turn on watch's Bluetooth; To do so please go to the watch's main menu, click on Bluetooth icon, and then click on power (As you do so you will see switching code appears on the screen which indicates that the watch & phone pairing setup will be started. It will also indicate if it's on or off. It must be on)

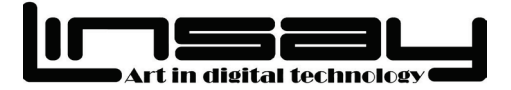

# **How to setup Android Devices**

**In order to pair the smart watch to the phone** please connect both via Bluetooth by going to watch's Bluetooth icon and selecting "BT Connection"(since the Bluetooth is already on as per the instructions on 1) then please select your Smartphone's Bluetooth from the Bluetooth devices list to connect it and so both devices are paired.

# **How To install additional Functions on Smart watch via QR CODE.**(**Incoming Texts – Notices- phone cam**

**Capture-Find Phone, etc)**

1.Please install the MEDIATEK SMART DEVICE application on your phone. **Steps**:1. –From smart watch please click on QUICK RESPONSE ICON its Messaging icon, click on It, then a QR Code will appear (you can scan it using a QR scanner application on your smart

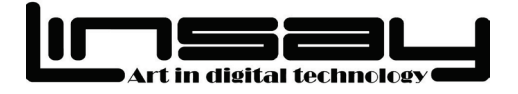

phone (the application will be downloaded from internet). This settings are for android 5.0 and up. **(Note that to successfully install Application unknown sources from phone settings/security should be enabled on phone and you may need to turn off Verify apps, on most phones, these options may be found on phone's setting/General/Security)**

For more questions or setups please go to

[www.Linsaydigital.com/support/FAQ/](http://www.linsaydigital.com/support/FAQ)smartwatch.

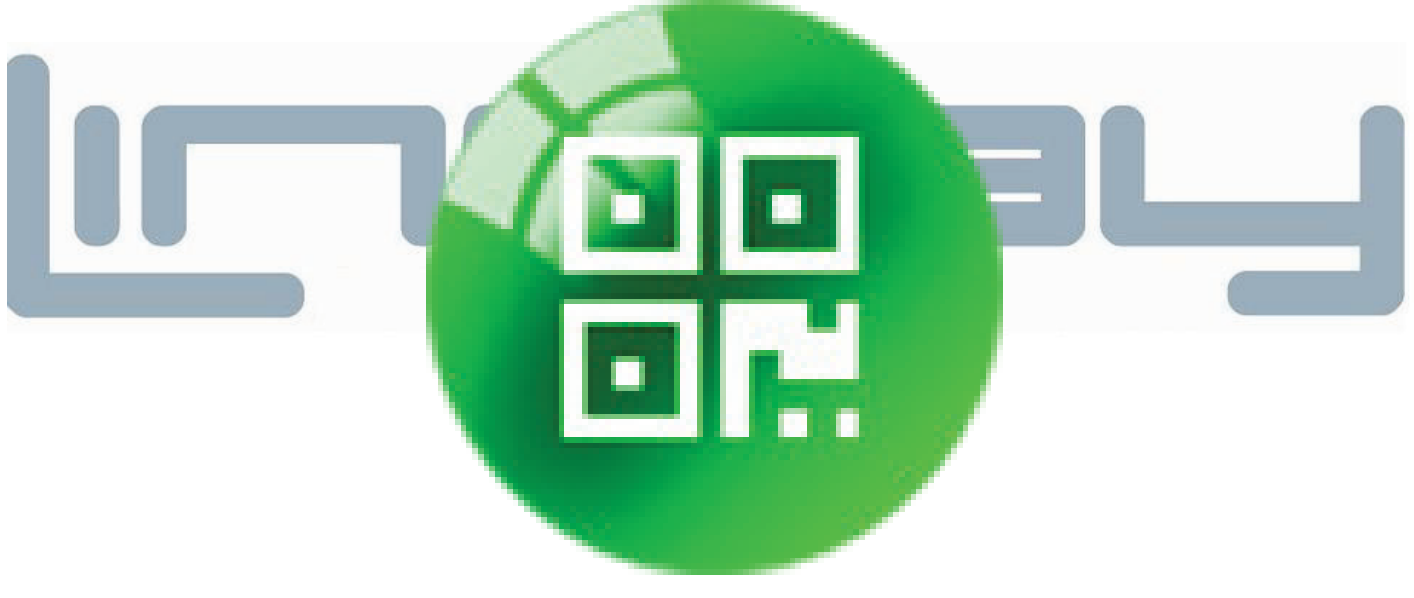

QUICK RESPONSE Icon

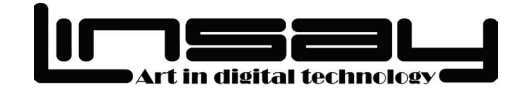

#### Please scan the QR Code (with a smartphone's QR scanner application).

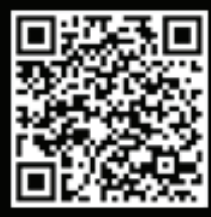

This will route you to download the Bluetooth notification application (for incoming Texts Notices-Remote phone can capture-Find phone.etc.) or download directly HTTP://LINSAYDIGITAL.COM/DOWNLOAD/COM.

MTK.BTNOTIFICATION\_2017-03-17.APK

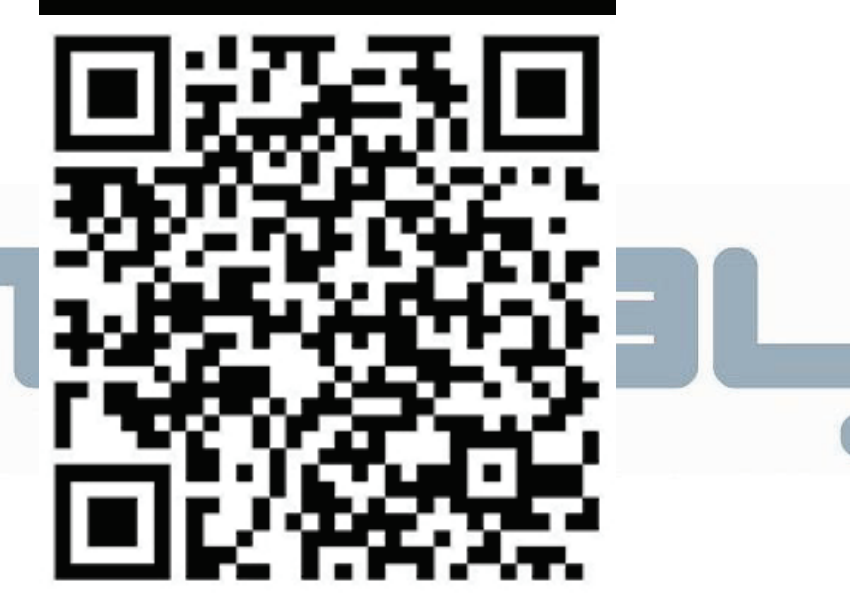

### **Additional Method for BT Notification app download:**

1. –Please go to Play Store from your Smart Phone and find MEDIATEK SMART DEVICE ,install and open the App and click to add device .

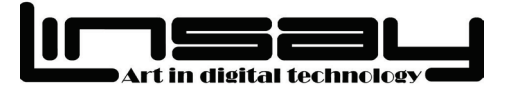

# **Basic Functions**

You can dial the number on this device, or dial the number with Bluetooth connected with your regular Smartphone. The phone numbers can be saved in SD card or watch.

**Dialer:** Click **in** the main menu to enter the dialing interface, and enter the number by clicking the numbers on dialing interface, if you enter the wrong number, please click  $\blacksquare$  to delete previous input, and click the dial button at the bottom of the screen after completing entering the number to make a phone call . When the watch is connected with the Smartphone. You can make a dial by Bluetooth. At this moment, you can turn on your Bluetooth, and select the Bluetooth from the Bluetooth devices to be connected.

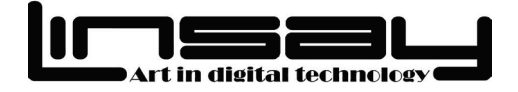

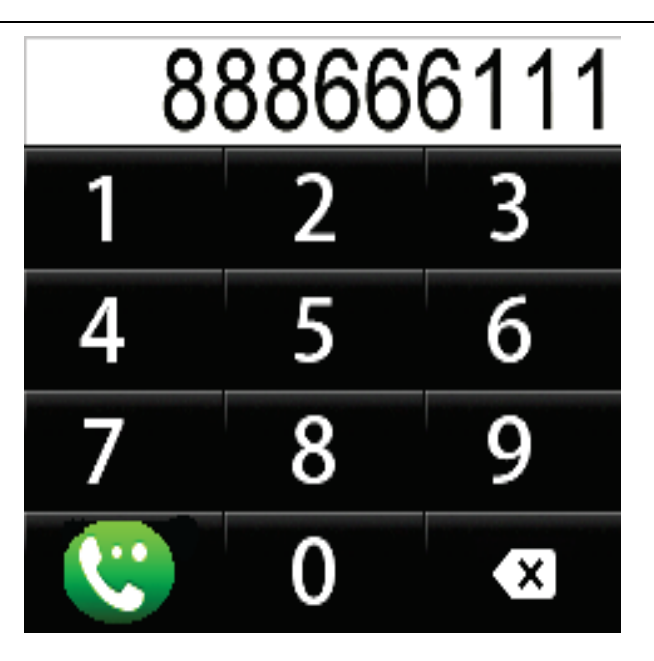

**Answering and rejecting calls:** When there is an incoming call, you can

click the Answer button in green at the bottom of the screen to answer the call, while you can click the red button to reject the call if you are inconvenient.

**Call History** : Click on the icon to see all received calls.

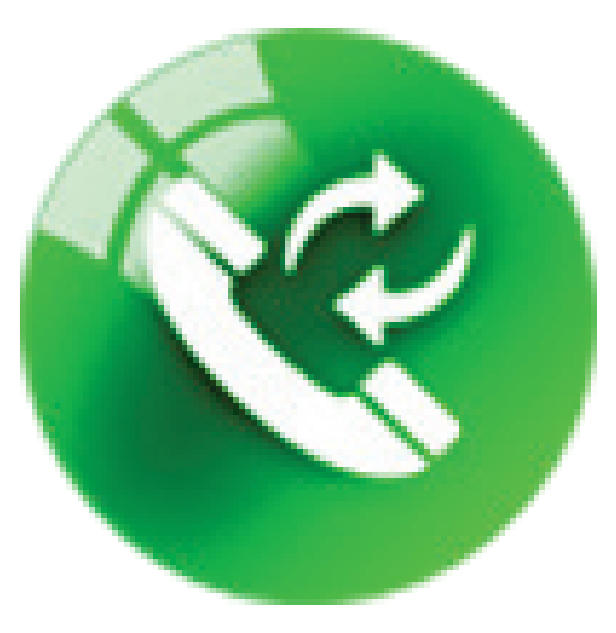

17 [www.LINSAYdigital.com](http://www.linsaydigital.com/)

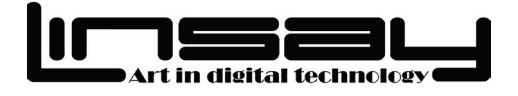

**Messaging:** The function provides short message service, thus you can receive or send out text messages. When the icon of SMS status appears on the screen, it indicates that you have received a new message.

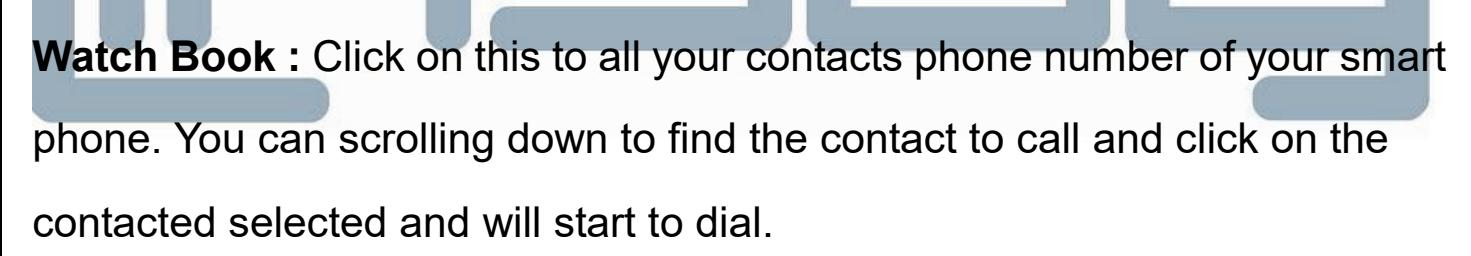

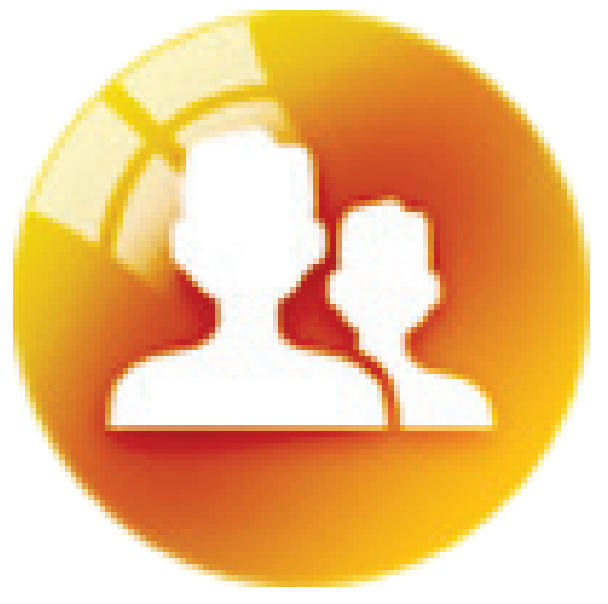

18 [www.LINSAYdigital.com](http://www.linsaydigital.com/)

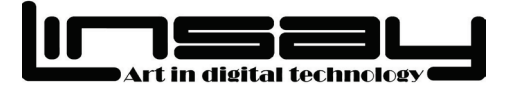

### **Voice GOOGLE Assistant :**

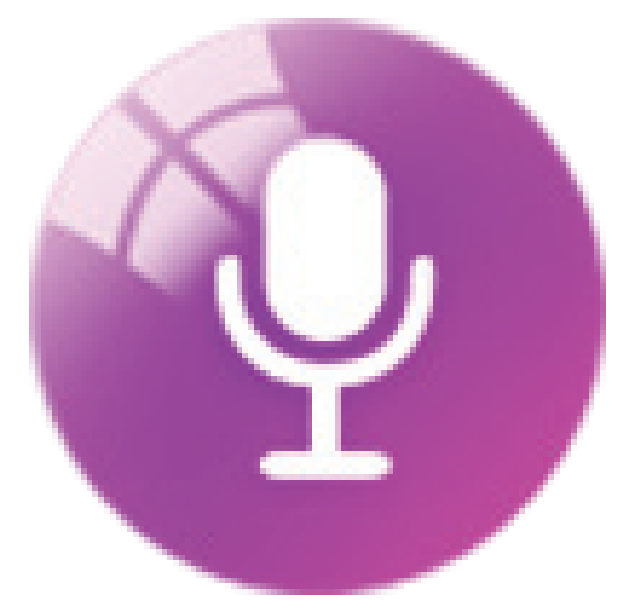

First check in your smart phone that you have is installed the Google assistant if not download from Play Store.

**Talk** : Click on Icon VOICE and Click on the Microphone one time and

later that a beeping sound ask a question or say a command.

### **Examples of what you can ask**

**Weather**: Weather

**Food**: Restaurants

**Business hours**: Is Walgreens still open?

**Navigation**: Navigate home.

### **Communicate**

**Calls**: Call Mom. Make a video call.

**SMS**: Text Dany

**Emails**: Send an email.

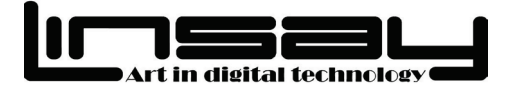

### **WhatsApp**: Send a WhatsApp message to Dany

### **Plan your day**

**Alarms**: Wake me up at 7 a.m.

**Traffic**: How's the traffic to work?

**Reminders**: Remind me to do laundry when I get home.

Remind me to call Mom every Sunday.

**Flights**: Is United flight 1163 on time?

**Make reservations**: Make a reservation for two at .... next week.

### **See photos & media**

**Photos**: Show my pictures of the beach.

**Music**: Play some Jazz music. Next song.

**YouTube**: Watch a cute puppy video on YouTube.

### **Ask Google**

**Game updates**: Who won the Warriors game?

**Calculations**: What's 20% of 80?

**Dictionary**: What does LINSAYdigital ?

**Translations**: How do I say "Nice to meet you" in Spanish ?

**Search**: Best places for summer vacation.

**Image search**: Find pictures of kittens.

**Web answer**: How do I remove tint from a floor?

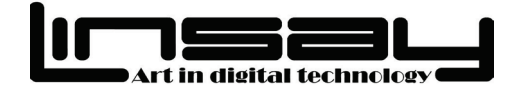

**Clock display:** In the interface of main menu, press down the power switch quickly or long press the screen to switch to clock mode. When the phone is in clock mode, please gently touch the screen, then Left and Right arrows appear, and different clock interfaces can be set by clicking Left or Right arrow.

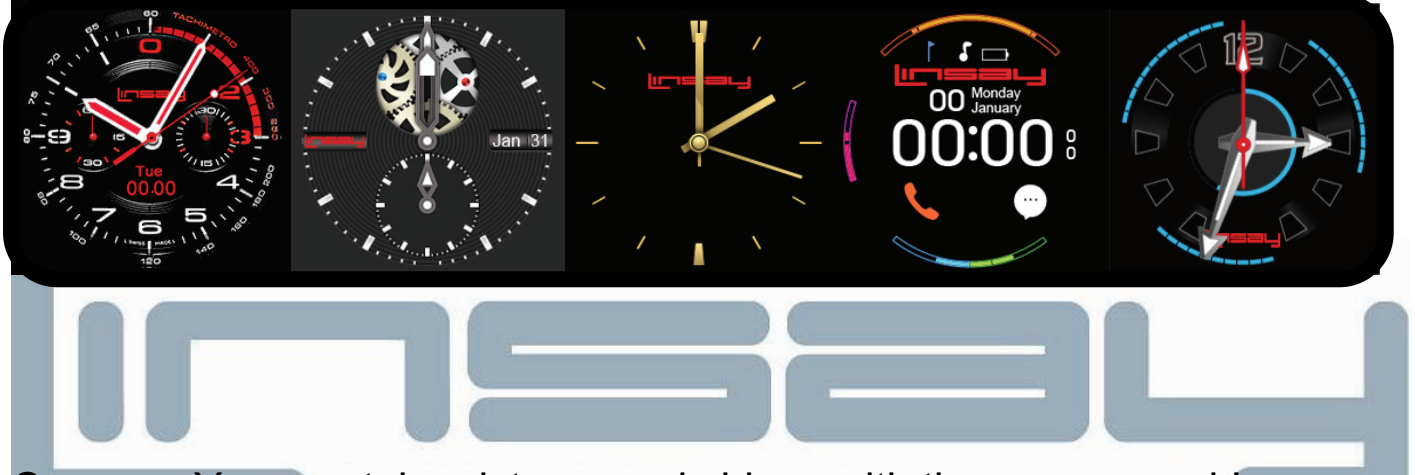

**Camera:** You can take pictures and videos with the camera and Image

Viewer to player.

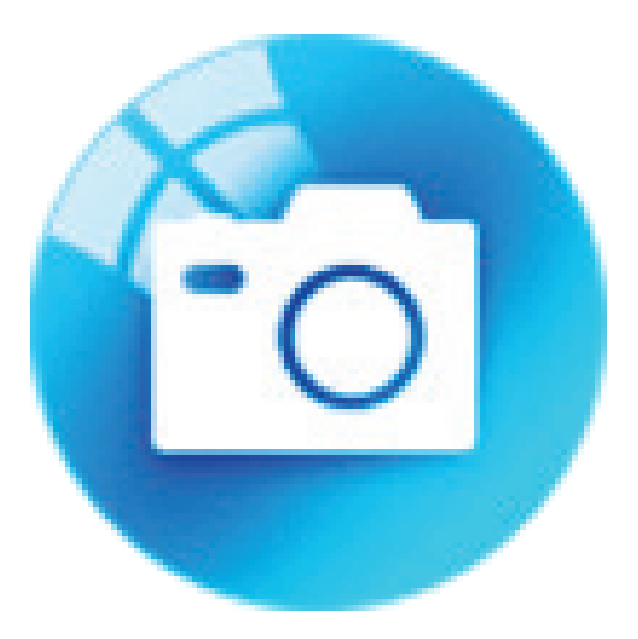

21 [www.LINSAYdigital.com](http://www.linsaydigital.com/)

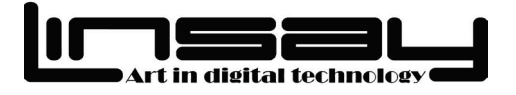

**Video Recorder:** Use the watch to take photos and record video. Use

Video Player to see the video recorded.

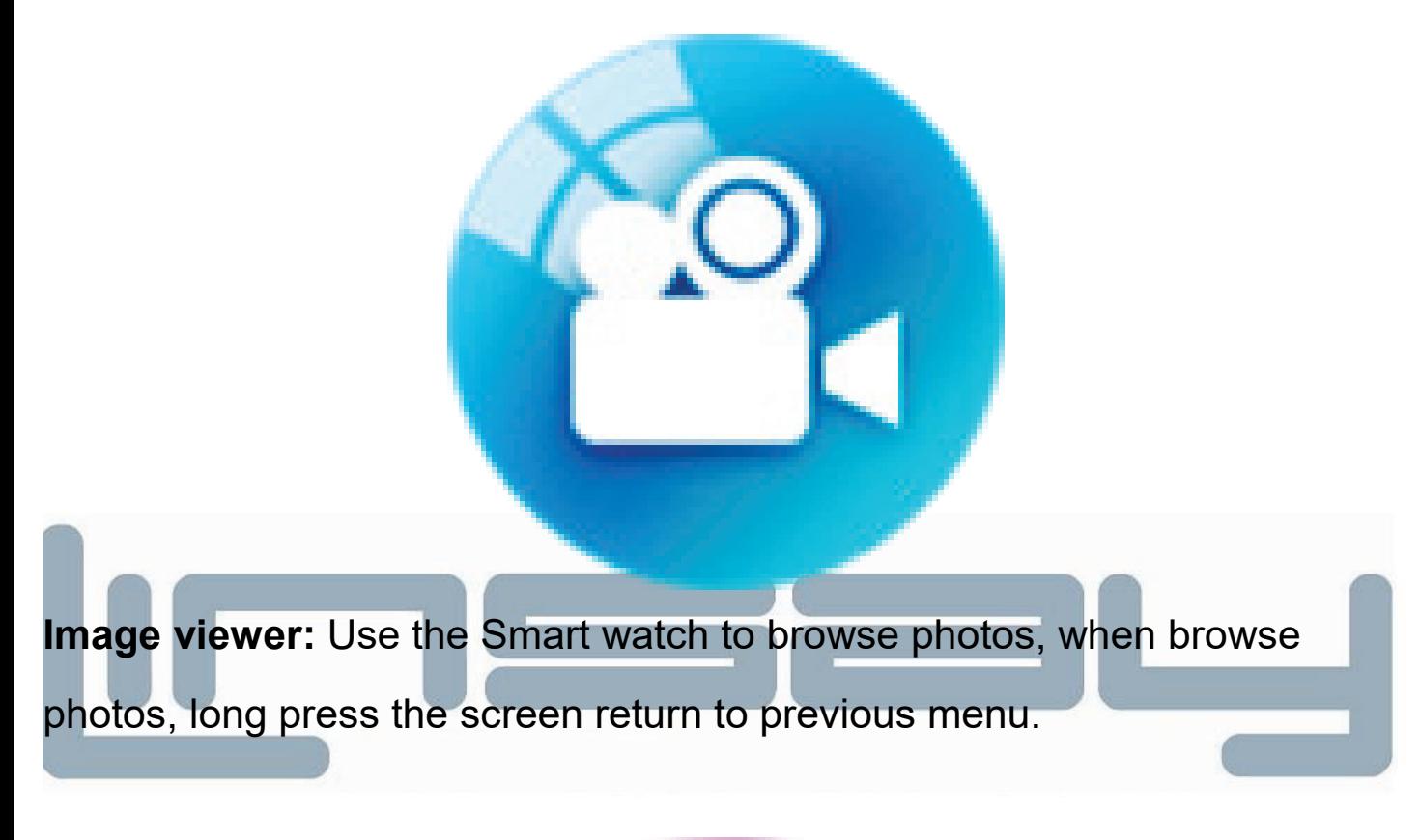

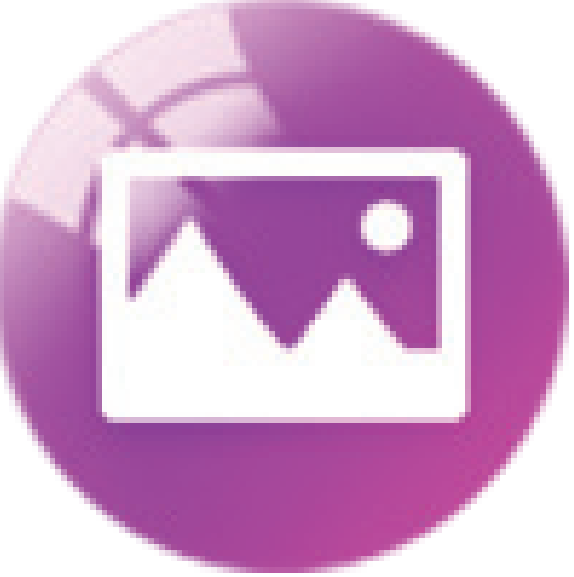

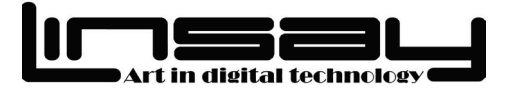

**Video player:** Play your recorded video files.

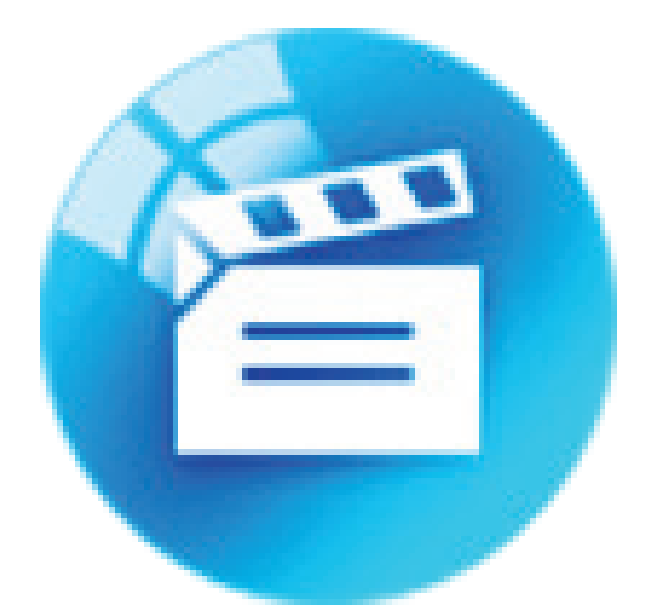

**Audio player:** Play music in SD card; the music on your Smartphone can be played after connecting with your LINSAY Smartphone.

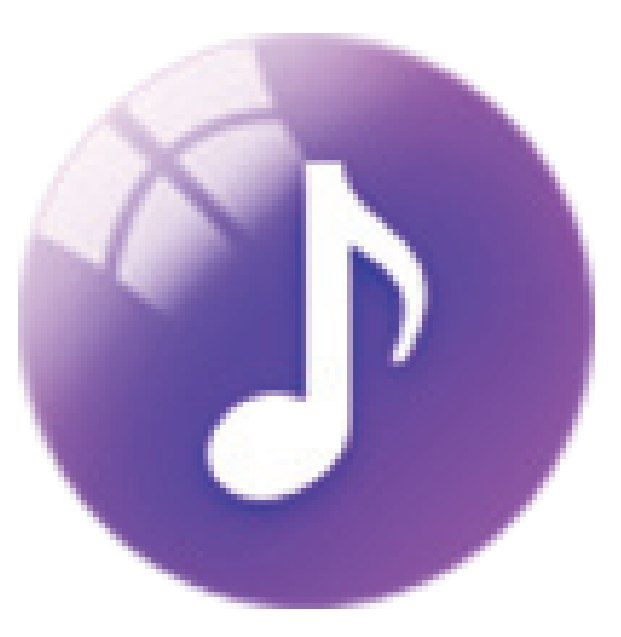

23 [www.LINSAYdigital.com](http://www.linsaydigital.com/)

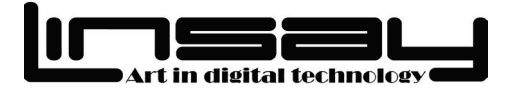

**Alarm:** You can set multiple alarms; let your work and life easier.

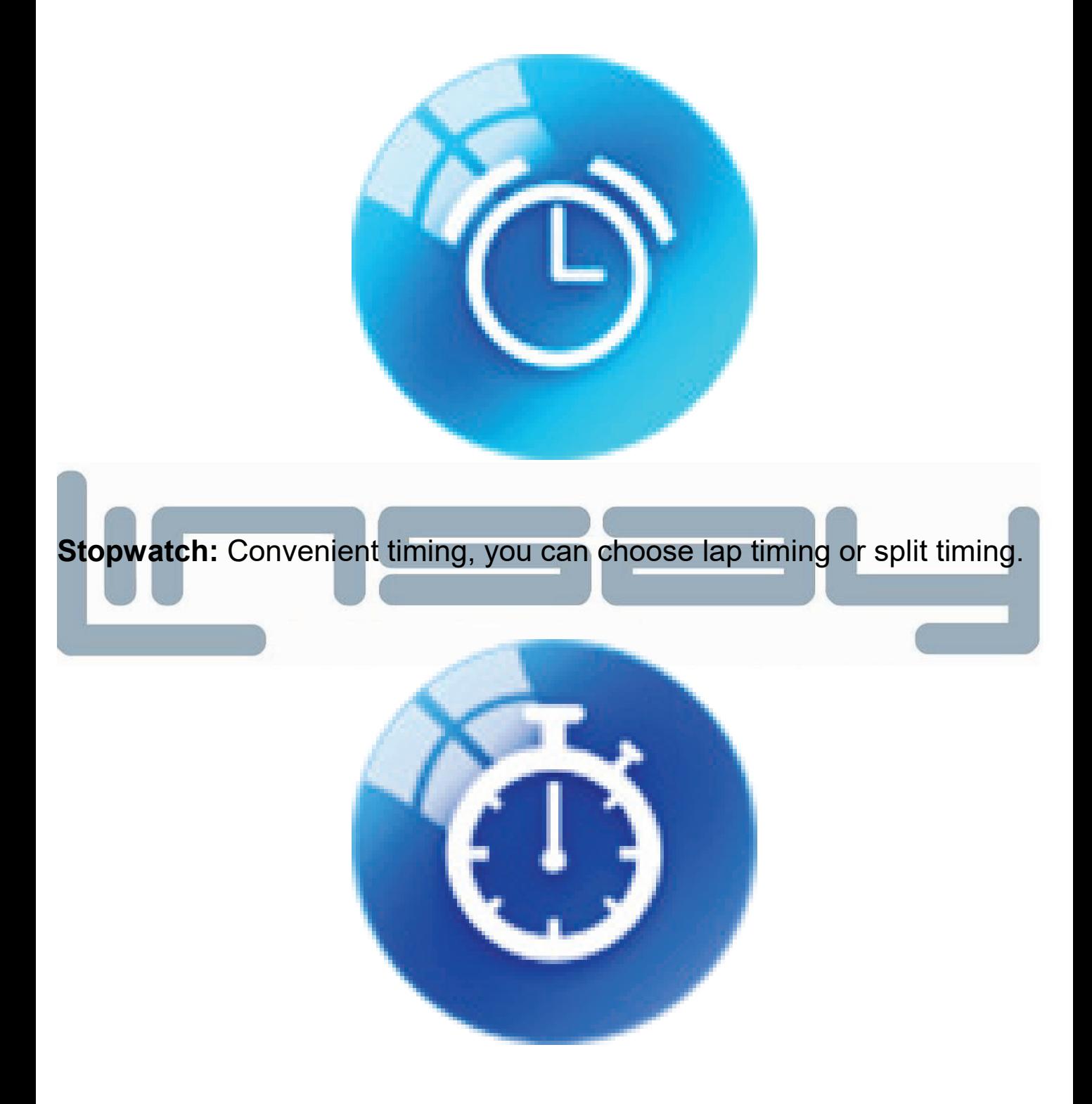

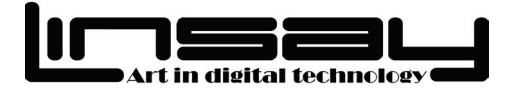

**Pedometer:** It can be adopted as a tool to avoid insufficient or excessive exercise by measuring calories or calories consumption based on collected data, such as number of steps and distance, to control exercise.

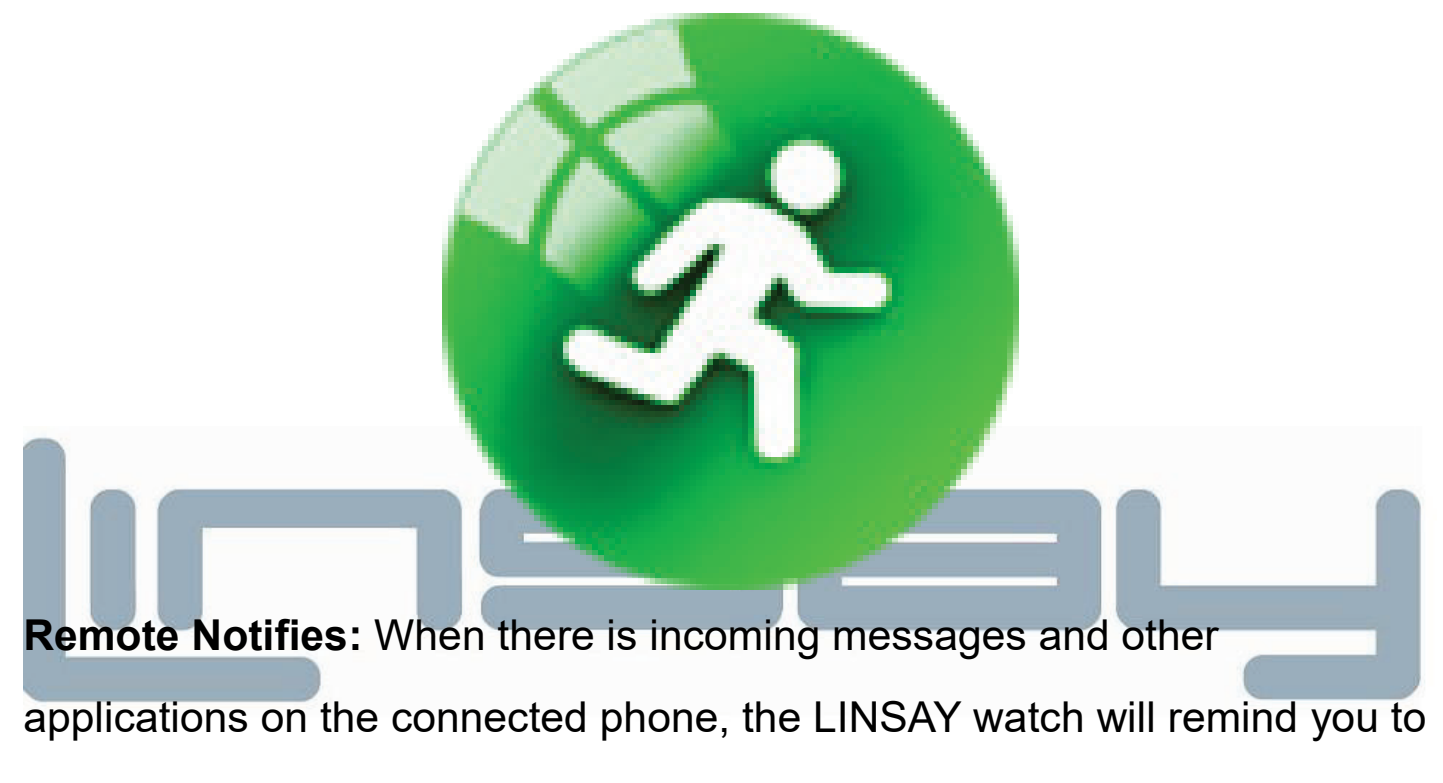

read them.

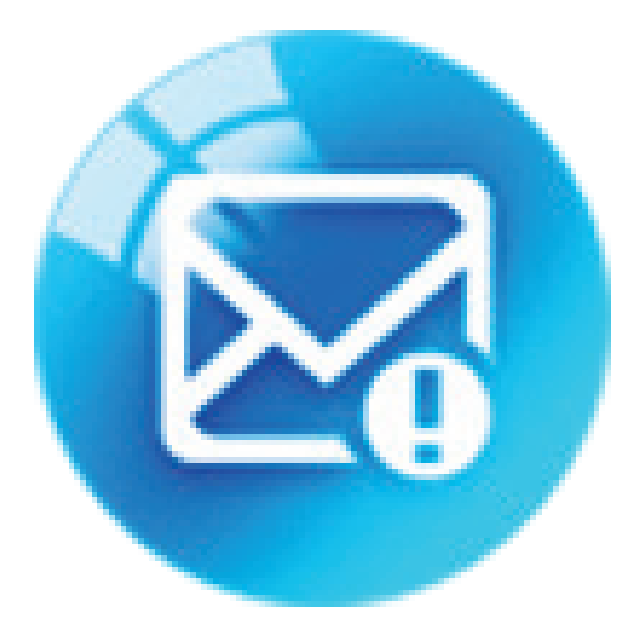

25 [www.LINSAYdigital.com](http://www.linsaydigital.com/)

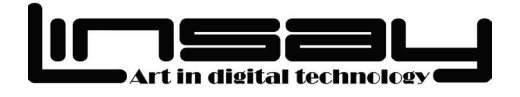

**Anti Thief:** After opening the anti-lost, if the LINSAY watch is connected to your Smartphone from more than 10 meters range, it will automatically disconnect and alarm.

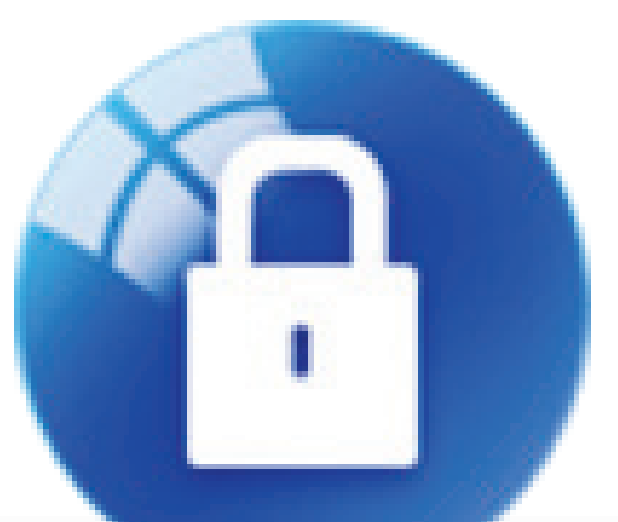

**Remote Capture** : Click on remote capture and click on Android Smart Phone and open camera to take pictures from your smart phone and shot from your Smart watch ( Be sure to have turn on your smart phone )

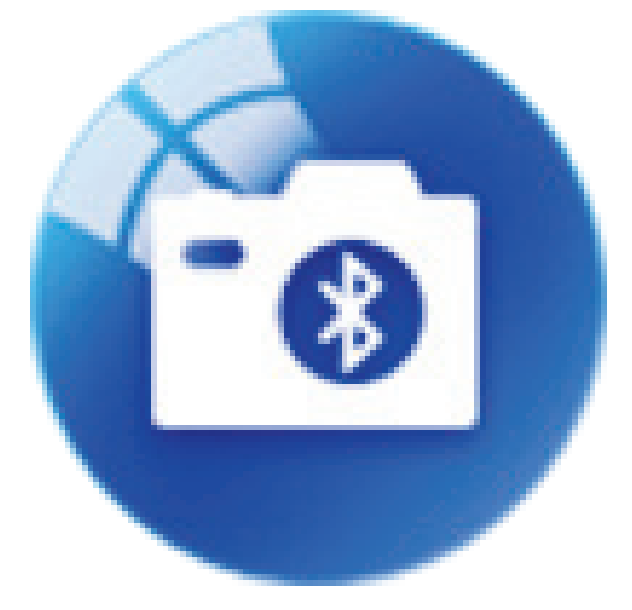

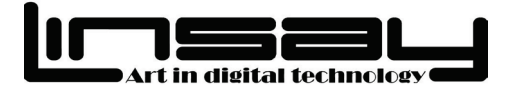

**Drink Water:** Click on this to set a time to alert to drink water.

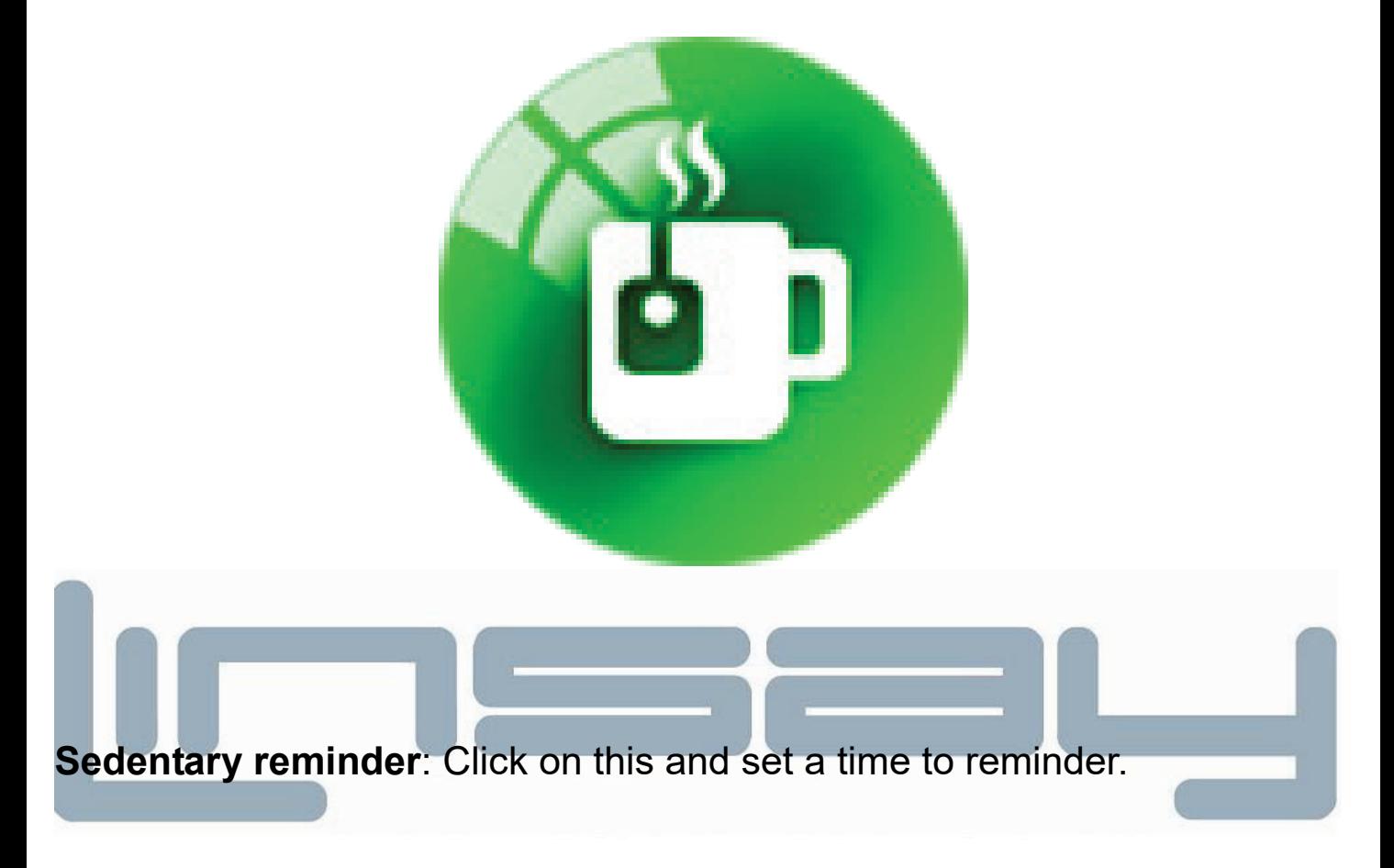

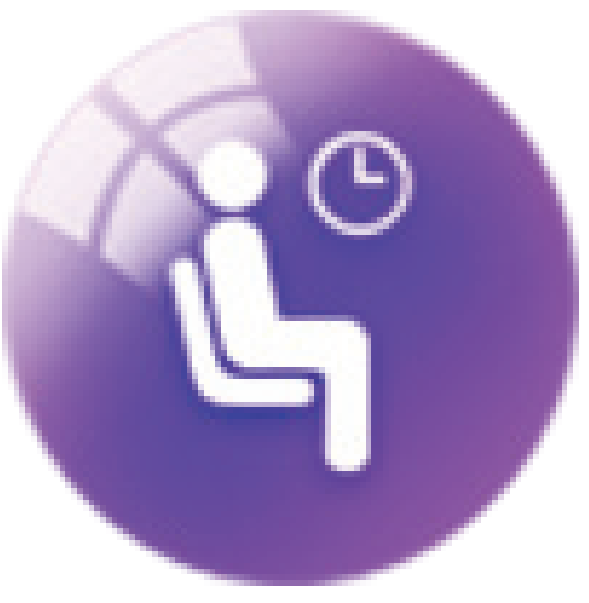

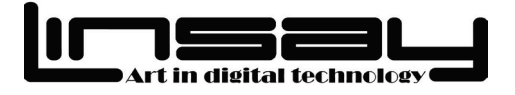

**Sleep Monitor** : Click on this and click on start. When you go to sleep to know how many hours are you sleeping.

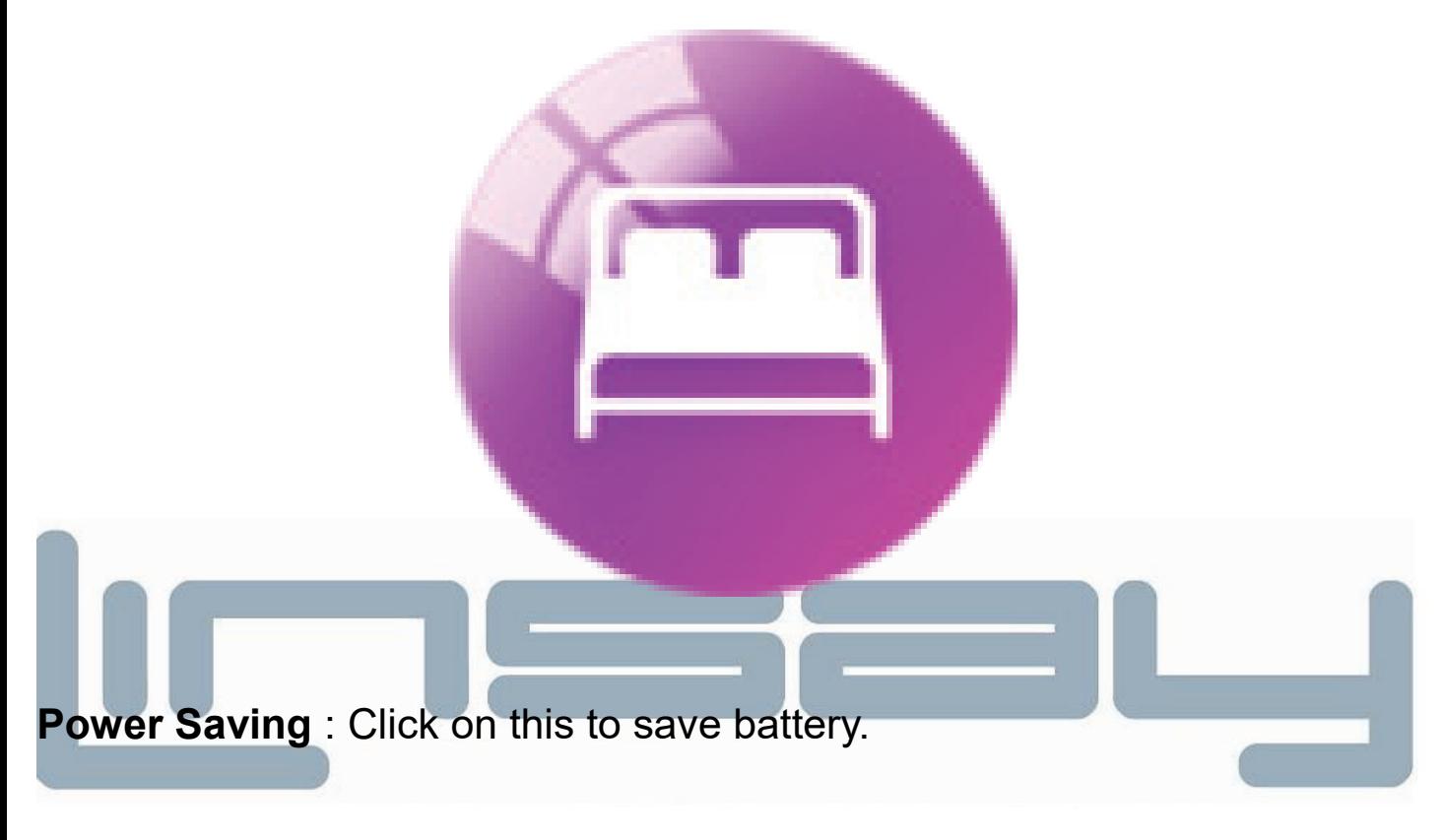

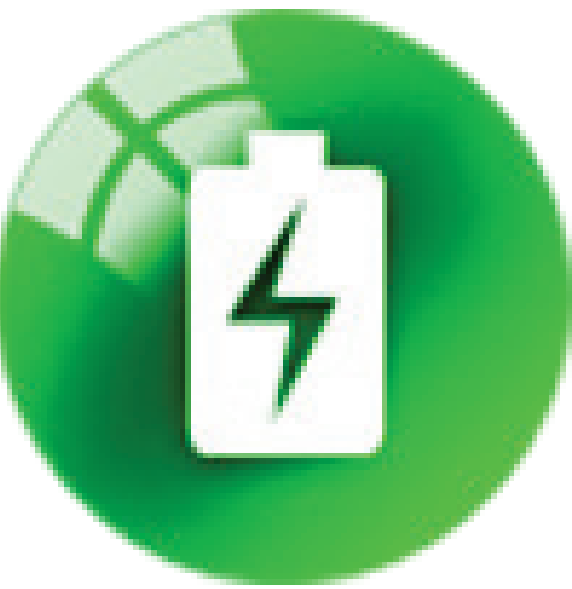

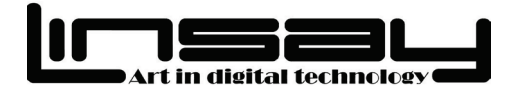

**Motion** : click on this to turn on or off flip to mute incoming calls- flip to mute alarm-wake up gesture-shaking switch main menu-shake to answer the call.

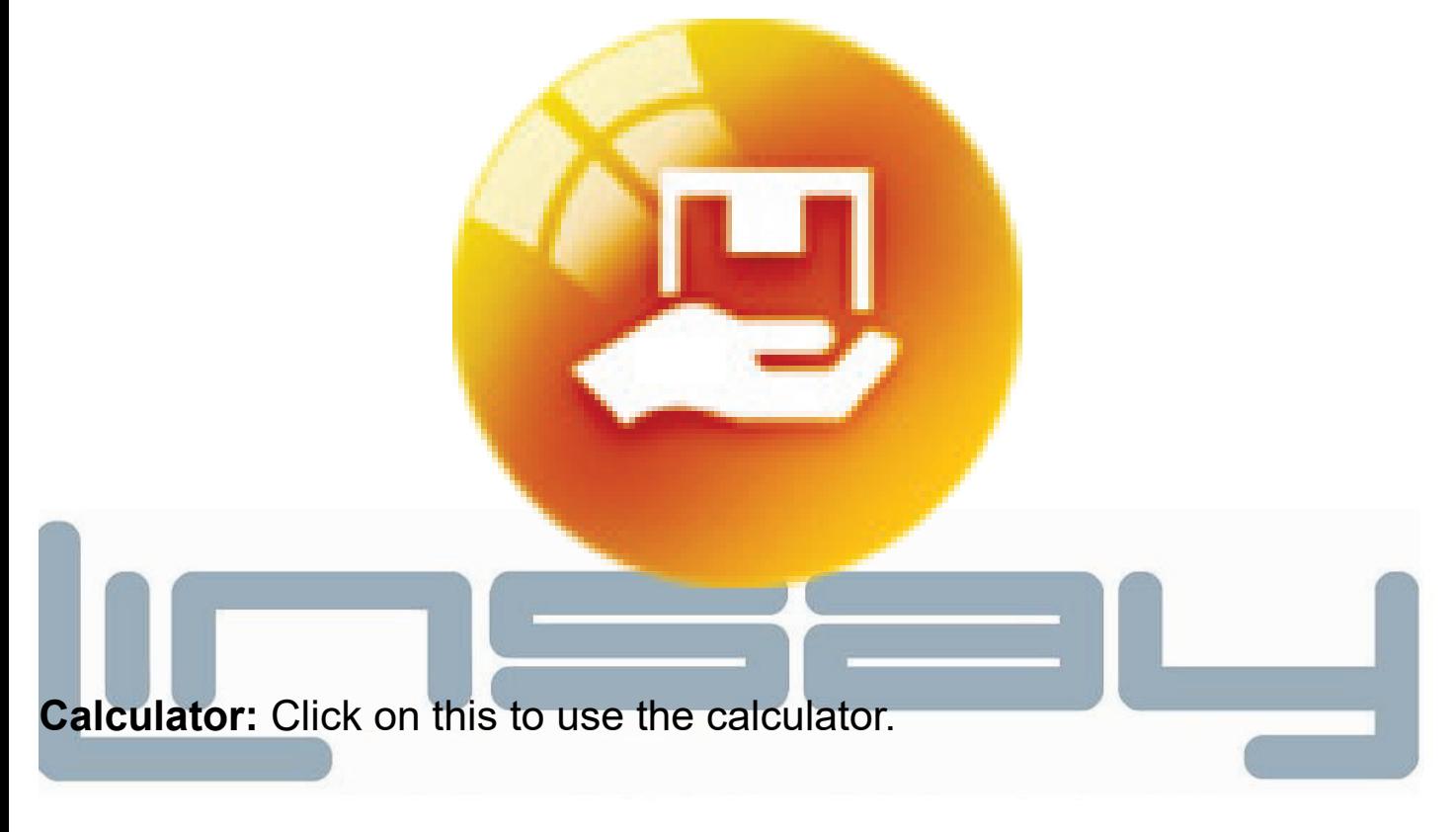

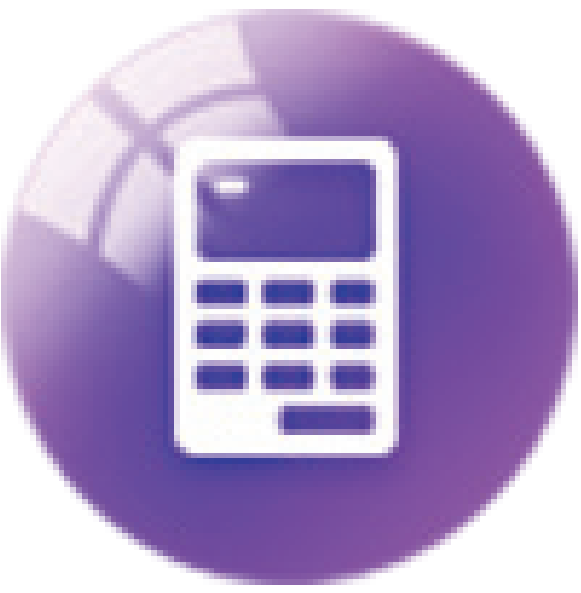

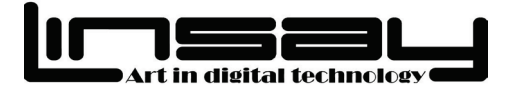

**Calendar :** Click on this to show the date and Calendar.

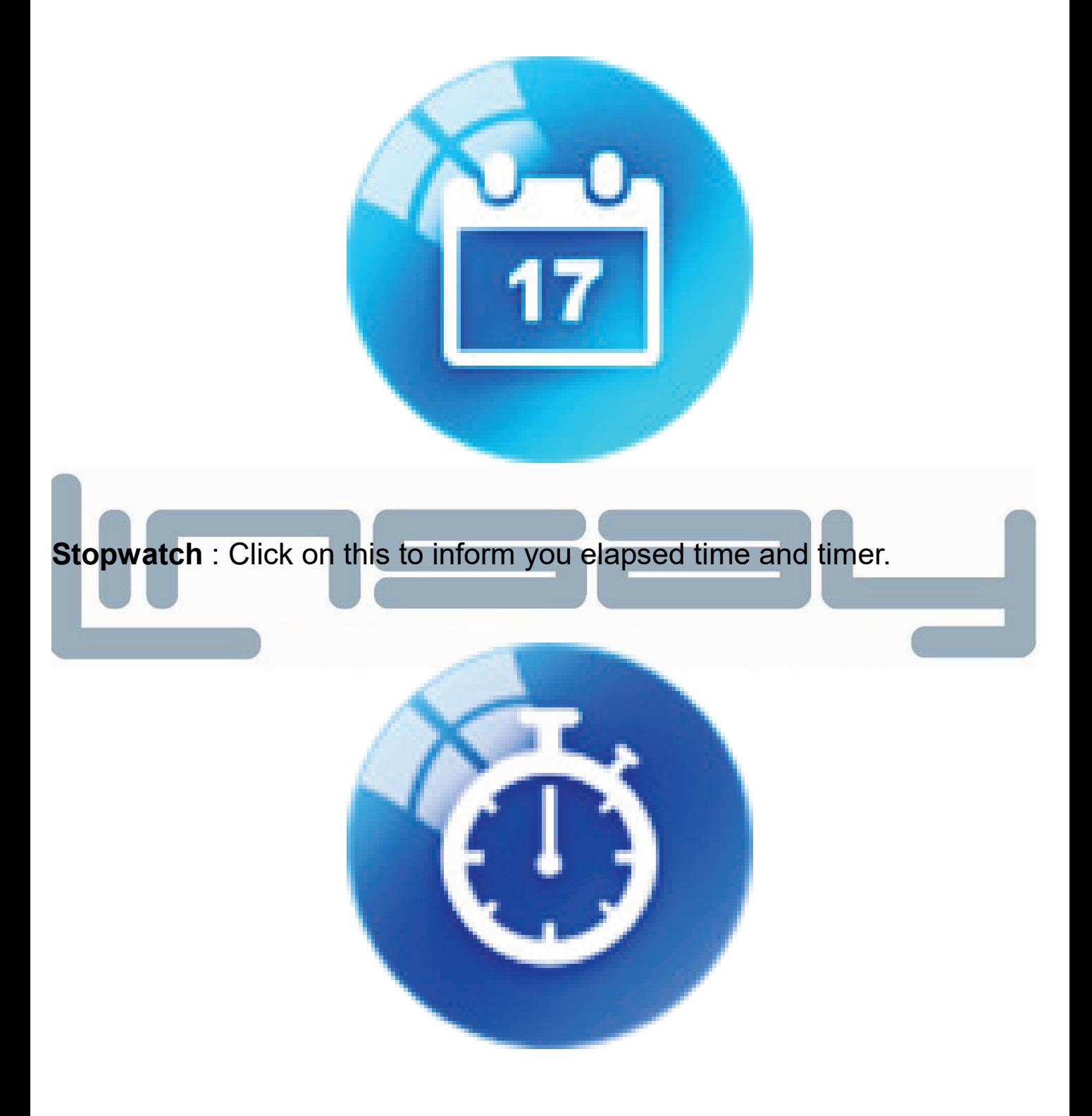

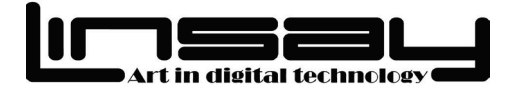

**Settings :** Click to adjust the watch settings-BT Settings-Clock-Sound -Volume-Display-Unit-International-Apps-Reset and About.

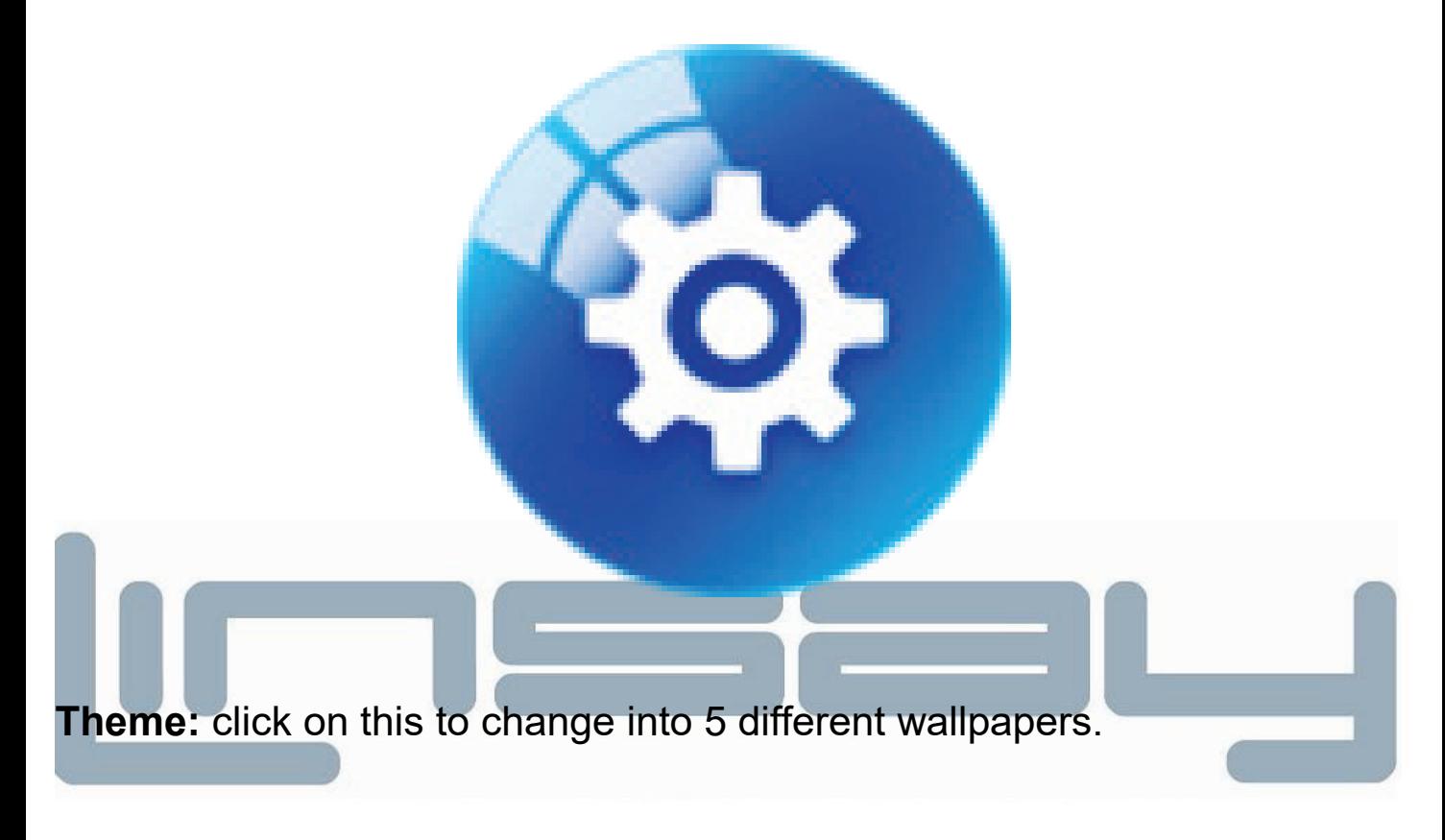

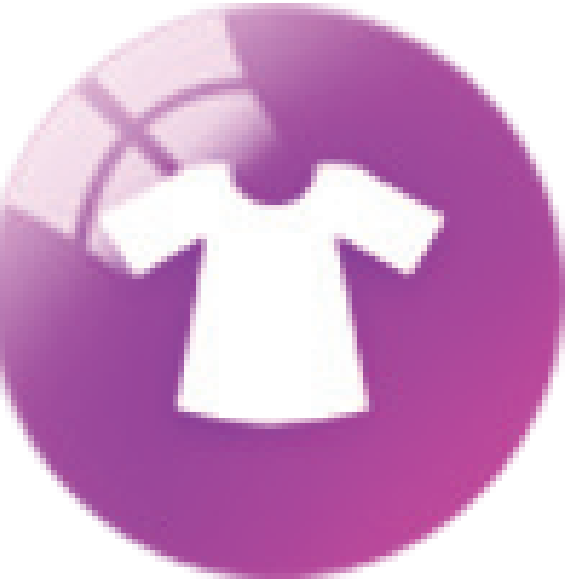

31 [www.LINSAYdigital.com](http://www.linsaydigital.com/)

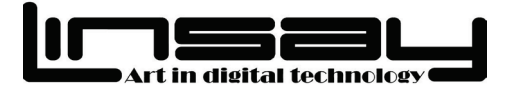

**Sound Recorder** : Click on this to recorder conversations.

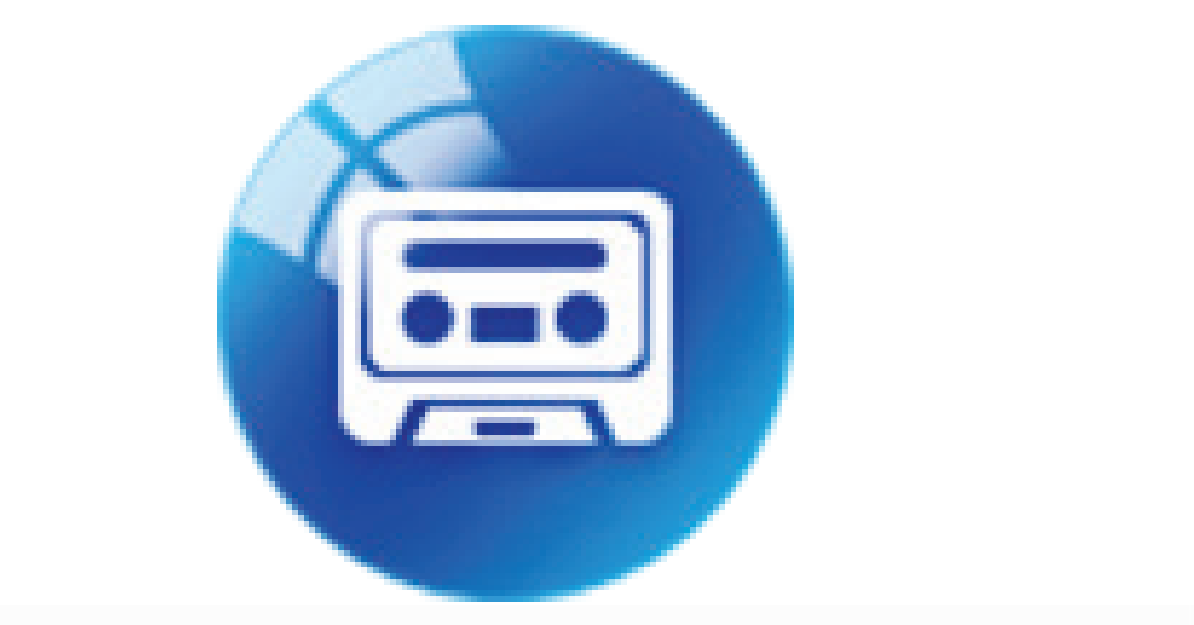

**File Manager :** Click on this to see internal memory available of the watch and if you had installed micro sd card the available space.

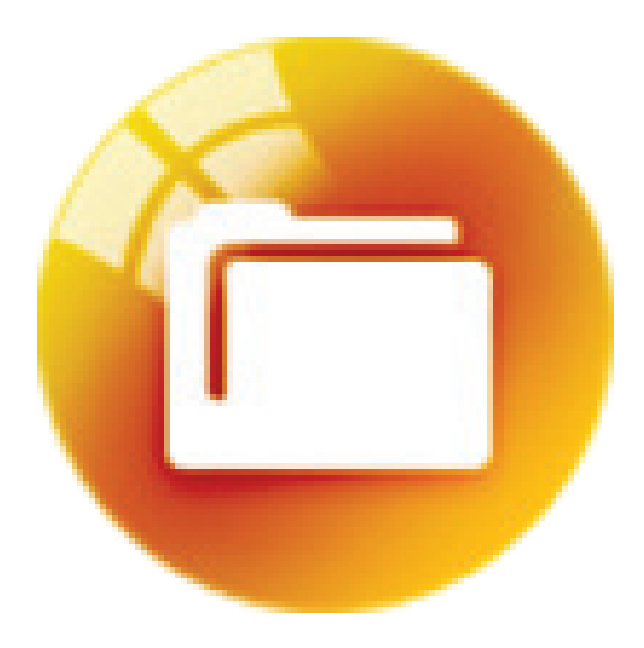

32 [www.LINSAYdigital.com](http://www.linsaydigital.com/)

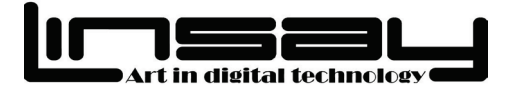

**Brightness** : Click to increase or decrease the intensity of brightness.

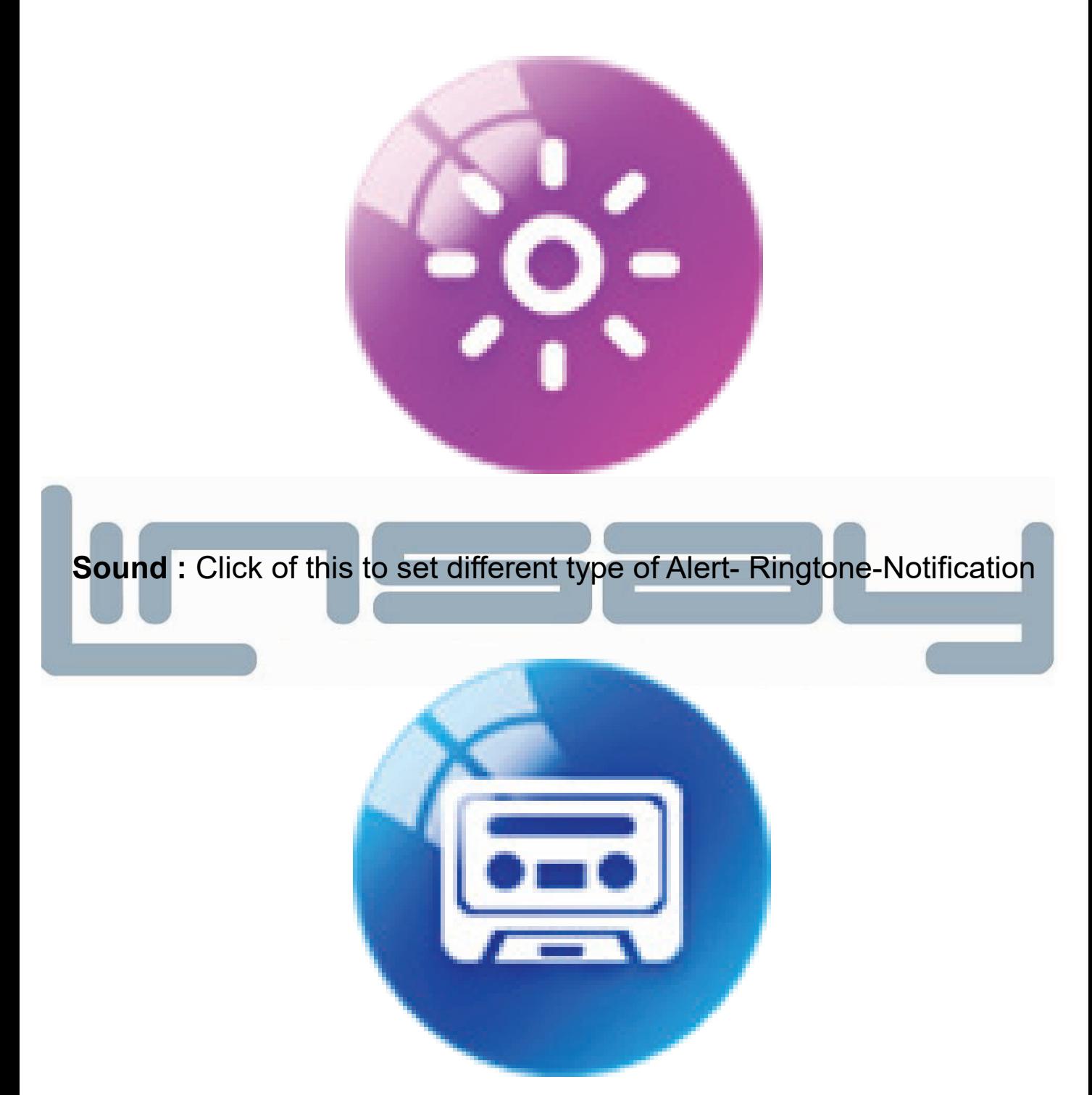

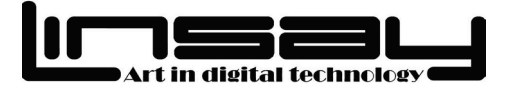

### **Parameters**

- $\checkmark$  Bluetooth: Compatible
- $\checkmark$  Display Type : High Definition
- $\checkmark$  Resolution : 240\*240 pixels
- Screen Size : 1.28"
- $\checkmark$  Touch Panel : Capacitive Touch
- Camera : Yes Photos and Video
- $\checkmark$  Standby Time : 60~100 hours
- $\checkmark$  Storage : 8 GB Micro Sd Card (optional included in Bundle)
- $\checkmark$  Micro Sd Card slot up to 64GB
- $\checkmark$  Micro USB port Transfer Data/Charge
- $\checkmark$  Headset Port Slot
- $\checkmark$  High Fidelity Speaker : Built in
- $\checkmark$  Microphone : Built in
- $\checkmark$  Talk Time : 1.5~6 hours
- $\checkmark$  Language : English- Spanish- French
- $\checkmark$  Dimension : 46\*42\*9.9 mm
- Color : BLUE-BLACK or RED

Basic Feature : Bluetooth Dialer & Bluetooth Headset, Call History, Messaging, Watch Book, BT Connection, Remote Capture, Remote

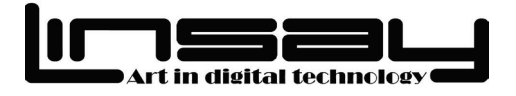

Notifies, Camera, Drink Water, Sedentary Reminder, Sleep Monitor, Pedometer, Anti-Thief- Power Saving, Motion, Voice Google Assistant, Alarm, Calculator, Calendar, Stopwatch, Audio Player, Settings, Theme, Quick Response, Sound Recorder, File Manager, Image Viewer, Brightness, Video recorder, Sound and Video Player.

**For FACTORY RESET Go** to watch Settings - Restore Settings  $-$  Input watch Phone ( here input  $0000$  and click the check mark twice. The watch will turn off and reset will happen).

### **SAFETY PRECAUTIONS**

- Do not subject the device to severe impact or drop it from heights.
- Do not use the device in extreme hot or cold, dusty or damp conditions. Do not expose it to direct sunlight.
- Avoid using the device near strong magnetic fields.
- Normal functioning of the product may be disturbed by ESD. If so, simply reset and restart the device following the instruction manual. During file transmission, please handle with care and operate in a static-free environment.
- Keep the device away from water and other liquids. In the event that water or other liquids enter the device, power off the product immediately and clean the device.

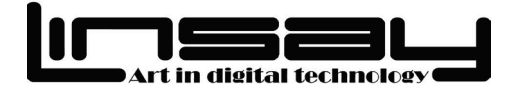

- Do not use chemicals to clean the device in order to avoid corrosion. Clean it with a dry cloth.
- Do not install this equipment in a confined space such as a book case or similar unit. The ventilation should not be impeded by covering the ventilation openings with items such as newspaper, table-cloths, curtains etc.
- No naked flame sources, such as lighted candles, should be placed on the apparatus.
- Attention should be drawn to environmental aspects of battery disposal.
- Use the apparatus in moderate climates.
- We are not responsible for damage or lost data caused by malfunction, misuse, modification of the device or battery replacement.
- Do not attempt to disassemble, repair or modify the product. This will invalidate the warranty.
- If the device will not be used for an extended period of time, please charge the battery at least once per month to maintain battery life.
- Charge the battery if: a) The battery level icon displays
- $\epsilon$  (An empty battery) b) the device powers off automatically when restarted. c) There is no response when pressing keys with keys unlocked and battery full.

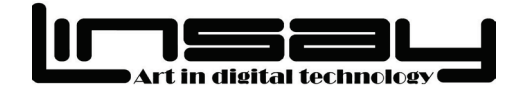

- Do not interrupt the connection when the device is being formatted or transferring files. Otherwise, data may be corrupted or lost.
- When the device is used as a portable HD, please use only per the instructions. Otherwise, permanent data loss could occur.
- Please use and install data using the attachments/accessories provided and only according to the manufacturer's instruction.
- Please refer to the information on the bottom of the device for electrical and safety information before installing data or operating the device.
- To reduce the risk of fire or electric shock, do not expose this device to rain or moisture. The device should not be exposed to dripping or splashing. Never place objects filled with liquids, such as vases, on the device.
- There is danger of explosion if the battery is replaced incorrectly. Replace only with the same or equivalent type.
- The battery (battery or batteries or battery pack) should not be exposed to excessive heat such as sunlight, fire or the like.
- Please follow responsible procedures for battery disposal.
- If the power adaptor disconnected from the device, the device will remain operable as long as the battery has sufficient charge.
- The power adaptor is a CLASS II apparatus with double insulation, and

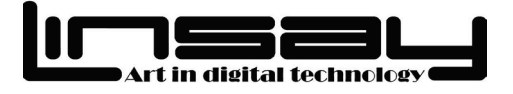

no external ground is provided.

Safety Symbol Explanation:

•

 $\mathbb{Z}$ 

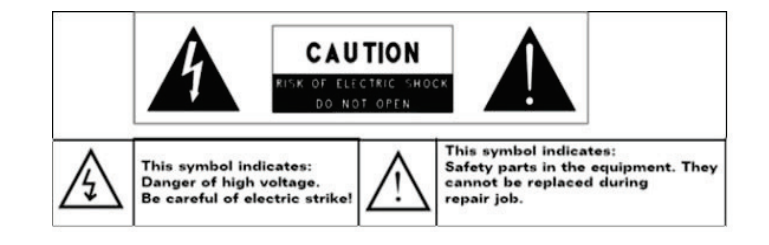

- -The lightning flash with arrowhead symbol within an equilateral triangle is intended to alert the user to the presence of non-insulated "dangerous voltage" within the product's enclosure that may be of sufficient magnitude to constitute a risk of electric shock.
- -To reduce the risk of electric shock, do not remove the cover (or back) as there are no user-serviceable parts inside. Refer servicing to qualified personnel.
- -The exclamation point within an equilateral triangle is intended to alert the user to the presence of important operating and maintenance instructions in the literature accompanying the device.
- -Correct Disposal of this product. This marking indicates that this product should not be disposed of with other household waste in the EU. To prevent possible harm to the environment or human health from uncontrolled waste disposal, recycle it responsibly to promote the

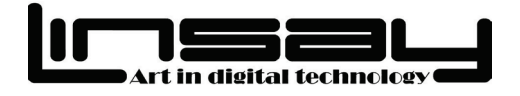

sustainable reuse of material resources. To dispose of your used device, please use the return and collection systems available in your area or contact the retailer where the product was purchased. They can take this product for safe environmental recycling.

- This equipment should be installed and operated with minimum distance 20cm between the radiator & your body.
- CE in which countries where the product may be used freely: Germany, UK, Italy, Spain, Belgium, Netherlands, Portugal, Greece, Ireland, Denmark, Luxembourg, Austria, Finland, Sweden, Norway

and Iceland. In France, except the channel 10 through 13, law prohibits the use of other channels.

### **Cautions**

The LINSAY EX-7L respects the current regulations for limiting the output volume of consumer audio devices to a safe level. By listening to your device with headphones or ear buds at high volumes, you run the risk of permanent damage to your ears. Even if you get used to listening at high volumes and it seems normal to you, you still risk the possibility of damaging your hearing. Reduce the volume of your device to a reasonable level to avoid permanent hearing damage. If you hear ringing in your ears, reduce the volume or shut off your device. This device has been tested with the supplied LINSAY

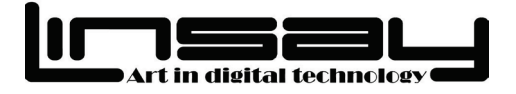

earphones. In order to preserve your hearing, it is advised that you use only the following headphone models: the earphones supplied with your device, or any other headphones that respect the current regulations. Other types of headphones may produce higher volume levels. At full power ,the prolonged listening of the walk man can damage the ear of the user

- Maximum output voltage<=150mv
- Do not use while operating a motorized vehicle. It may create a traffic hazard and is illegal in many areas.
- You should use extreme caution or temporarily discontinue use in potentially hazardous situations created by obstructed hearing.
- Even if your headphones or earphones are the open-air type designed to let you hear outside sounds, don't turn up the volume so high that you can't hear what's around you.
- Sound can be deceiving. Over time your hearing "comfort level" adapts to higher volumes of sound. What sounds "normal" can actually be loud and harmful to your hearing. Guard against this by setting the volume of your device at a safe level BEFORE your hearing adapts.
- To establish a safe volume level:
- a. Start your volume control at a low setting.
- b. Slowly increase the sound until you can hear it comfortably and

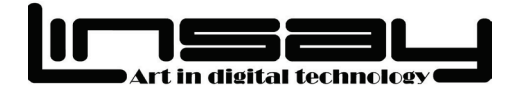

clearly, and without distortion. Once you have established a comfortable sound level, leave it there.

*This manual may not reflect your actual device's operation. All information is subject to change without prior notification. Please follow your actual device's operational procedures*

### **Warranty Policy**

### *One-Year Limited Warranty Parts and Labor*

LINSAY provides a "ONE-YEAR LIMITED WARRANTY" against manufacturing defects in materials and workmanship to the original purchaser of a new LINSAY purchased from an authorized LINSAY U.S. which begins on the date of purchase by the customer. Customer is responsible for maintaining proof of date of purchase and must make the registration of the product into of 30 days of the purchase on <http://www.linsaydigital.com/registration.php> to validate the warranty.

### *LINSAY's Responsibility*

41 [www.LINSAYdigital.com](http://www.linsaydigital.com/) LINSAY purchased new from an authorized LINSAY U.S. reseller and that are used in the fifty (50) United States or Puerto Rico are warranted to be

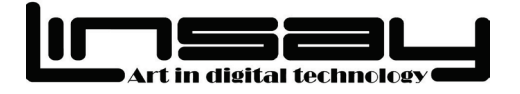

free from manufacturing defects in materials and workmanship for one (1) year from the date of the original retail purchase. LINSAY ' limited warranty covers only those defects which arise as a result of normal use of the product, and do not apply to any improper or inadequate maintenance or modification; software, interfacing, media, parts, or supplies not provided or supported by LINSAY; or operation outside the product's specifications.

If LINSAY receives, during the applicable warranty period, notice of a defect in any hardware product, which is covered by LINSAY' warranty, LINSAY shall either repair or replace the defective product at LINSAY' option.

If LINSAY is unable to repair or replace, as applicable, a defective product which is covered by LINSAY' warranty, LINSAY shall within a reasonable time after being notified of the defect, refund the purchase price for the product.

LINSAY shall have no obligation to repair, replace or refund until the customer returns the defective product to LINSAY.

Units sent to LINSAY for repair will be repair or replaced with new or like-new product (s) of the same model with the same functionality as the original unit. Original unit (s) will be returned only at LINSAY' discretion. Please back up all content and files on the device. LINSAY is not

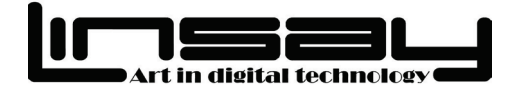

responsible for any content on the original unit.

LINSAY' limited warranty is only valid in the country of purchase.

LINSAY will not validate purchases made via trade or barter. This pertains to trade or barter between individuals on sites such as E-Bay where trade or barter transactions are facilitated.

LINSAY does not warrant damage incurred to the LCD on any unit sold. Any manufacturer's defect is at the sole discretion and discernment of LINSAY repair technicians as the unit will need to be in possession of the return authorization number RAN technicians for a full and accurate evaluation to be made.

### *How to Obtain Warranty Service*

To obtain warranty service, contact LINSAY Technical Support via email at [TechnicalSupport@LINSAYdigital.com](mailto:TechnicalSupport@LINSAYdigital.com) or Call **305-979-5067** Proof of purchase in the form of a Bill of Sale, Receipt or Receipted Invoice is evidence the Product is within the limited warranty period. The Bill of Sale, Receipt or Receipted Invoice must to be presented as a pre-condition to obtaining the limited warranty service. LINSAY Technical Support is available from 10:00AM to 5:00PM Eastern Time, Monday through Friday, Please note that holiday hours may vary. For up to date information, please visit [www.LINSAYdigital.com](http://www.linsaydigital.com/) .

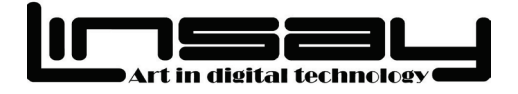

LINSAY reserves the right to assess all warranty claims and to determine if defects or damages are covered by this limited warranty. In case of a claim that is not covered by this warranty, you will be contacted to determine whether LINSAY should repair the damage for a fee or whether the product should be returned to you as received by the service technician or service center.

Parts and service labor that are LINSAY's responsibility under this limited warranty will be provided without charge. All other service is at the customer's expense. LINSAY reserves the right to charge the customer for any service call for anything not covered by this limited warranty. Before you ask for warranty service, please review your User Manual. You may avoid a service call and a service charge. Please refer to the reverse side of this page for additional information regarding how to obtain warranty service.

### **PLEASE DO NOT RETURN YOUR unit TO LINSAY WITHOUT PRIOR AUTHORIZATION.**

**Not Covered**

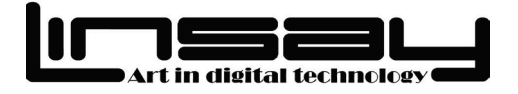

This limited warranty does not cover the following: cosmetic defects; damage, malfunctions or failures resulting from shipping or transit, improper or faulty installation, abuse, operation contrary to furnished instructions, operation on incorrect power supplies, products not supplied by LINSAY, modification, alteration, improper servicing or tampering; damage from fire, water, lightning, power surges, abnormal environmental conditions or other acts of nature; normal wear and tear; unsatisfactory visual or audio performance not caused by a manufacturing defect; or displays with a missing or unreadable serial number.

THERE ARE NO EXPRESS WARRANTIES OTHER THAN THOSE LISTED OR DESCRIBED ABOVE. ANY IMPLIED WARRANTIES, INCLUDING ANY IMPLIED WARRANTY OF MERCHANTABILITY AND FITNESS FOR A PARTICULAR PURPOSE, SHALL BE LIMITED IN DURATION TO THE PERIOD OF TIME SET FORTH ABOVE. LINSAY'S TOTAL LIABILITY FOR ANY AND ALL LOSSES AND DAMAGES RESULTING FROM ANY CAUSE WHATSOEVER, INCLUDING LINSAY'S NEGLIGENCE, ALLEGED DAMAGE, OR DEFECTIVE GOODS, WHETHER SUCH DEFECTS ARE DISCOVERABLE OR LATENT, SHALL IN NO EVENT EXCEED THE PURCHASE PRICE OF THE PRODUCT.

LINSAY SHALL NOT BE RESPONSIBLE FOR LOSS OF USE,

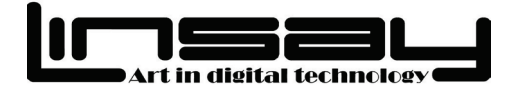

COMMERCIAL LOSS, LOST REVENUE OR LOST PROFITS, OR OTHER INCIDENTAL OR CONSEQUENTIAL DAMAGES. SOME STATES DO NOT ALLOW LIMITATIONS ON HOW LONG AN IMPLIED WARRANTY LASTS OR THE EXCLUSION OR LIMITATION OF INCIDENTAL OR CONSEQUENTIAL DAMAGES, SO THE ABOVE LIMITATIONS OR EXCLUSIONS MAY NOT APPLY TO YOU.

This warranty gives you specific legal rights, and you may also have other rights, which vary from state to state. This is the only warranty applicable; no one is authorized to extend or modify it or to grant any other warranty on LINSAY's behalf.

### **Owner's Responsibility**

To ensure warranty service, keep the dated bill or sales receipt as evidence of the purchase date and location. This limited warranty applies only to original purchaser and is non-transferable. Warranty service conditions are subject to change. For the latest Warranty Terms and Conditions and additional information regarding LINSAY's Limited Product Warranty, please see complete details online at:

### **[www.LINSAYdigital.com](http://www.linsaydigital.com/)**

**Facebook: LINSAY**

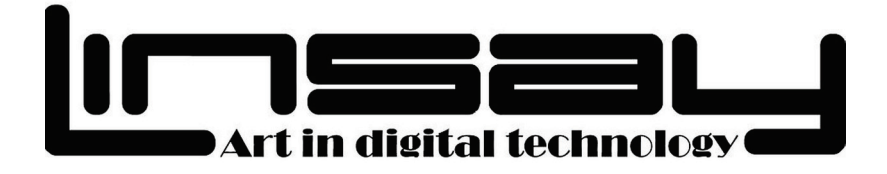

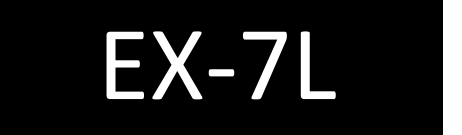